# **UNDERWRITERS LABORATORIES®**

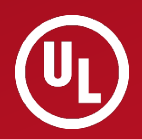

# Standards Member Welcome Package

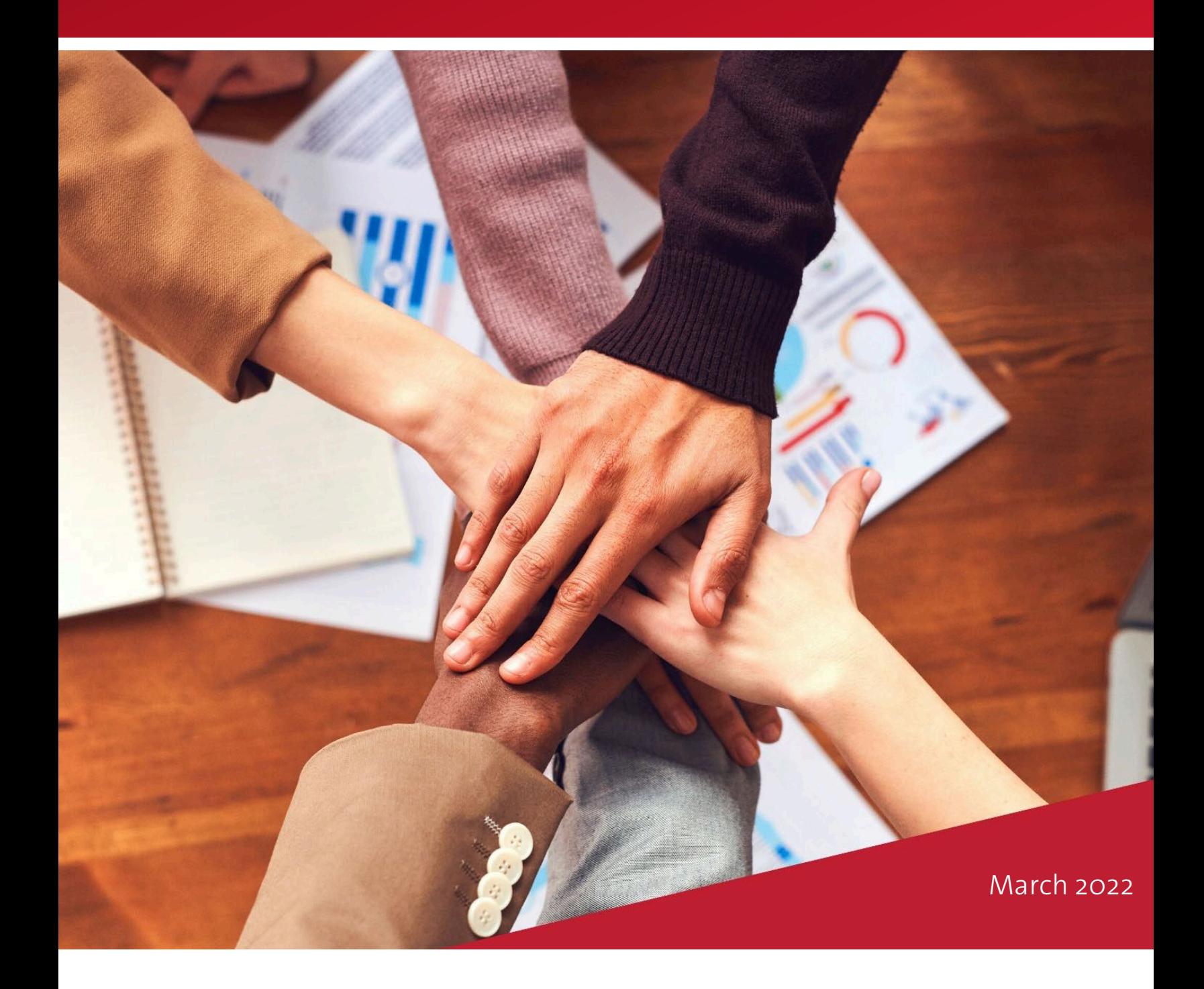

# **Table of Contents**

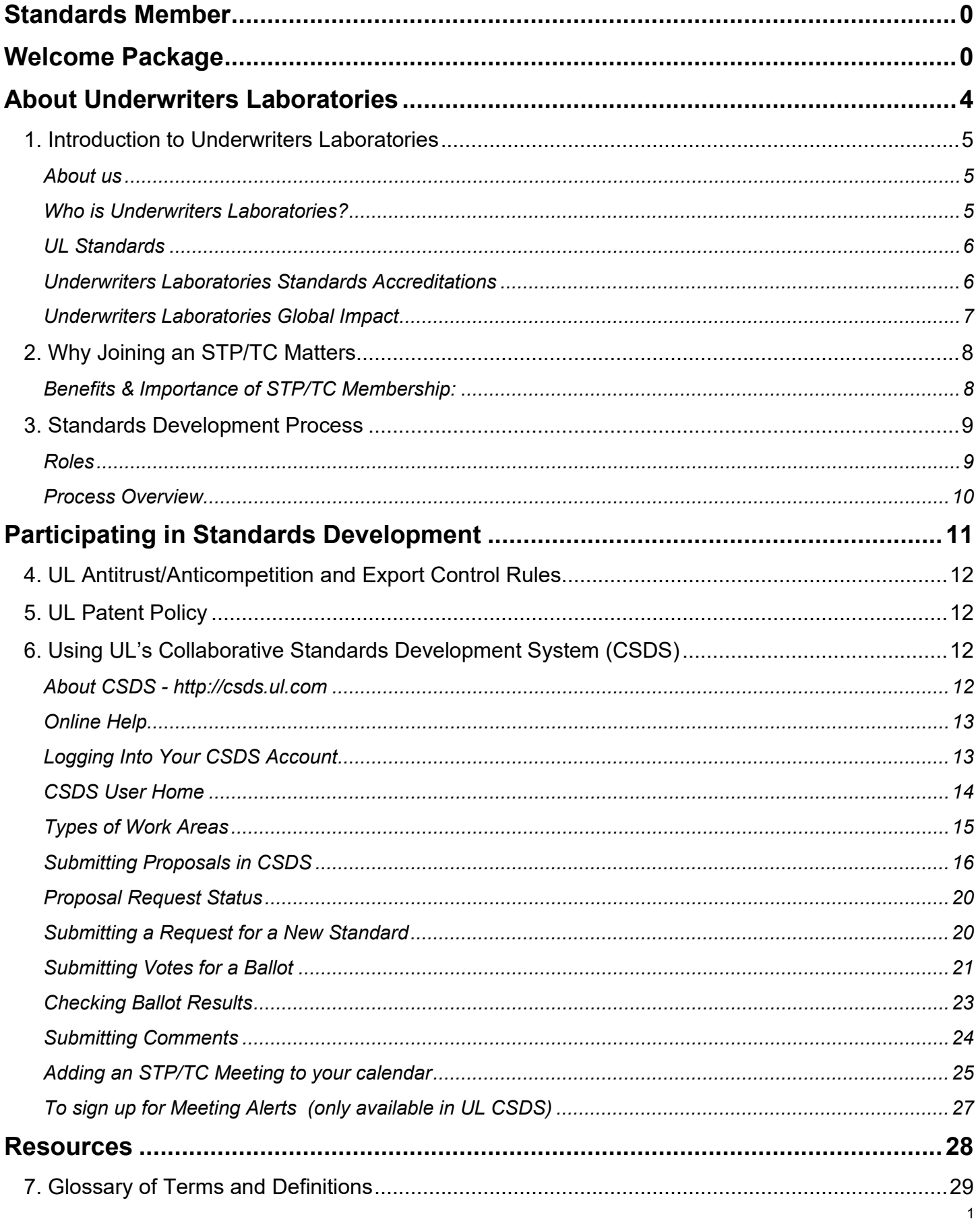

© 2022 Underwriters Laboratories Inc. All rights reserved. UL and the UL logo are trademarks of UL LLC.

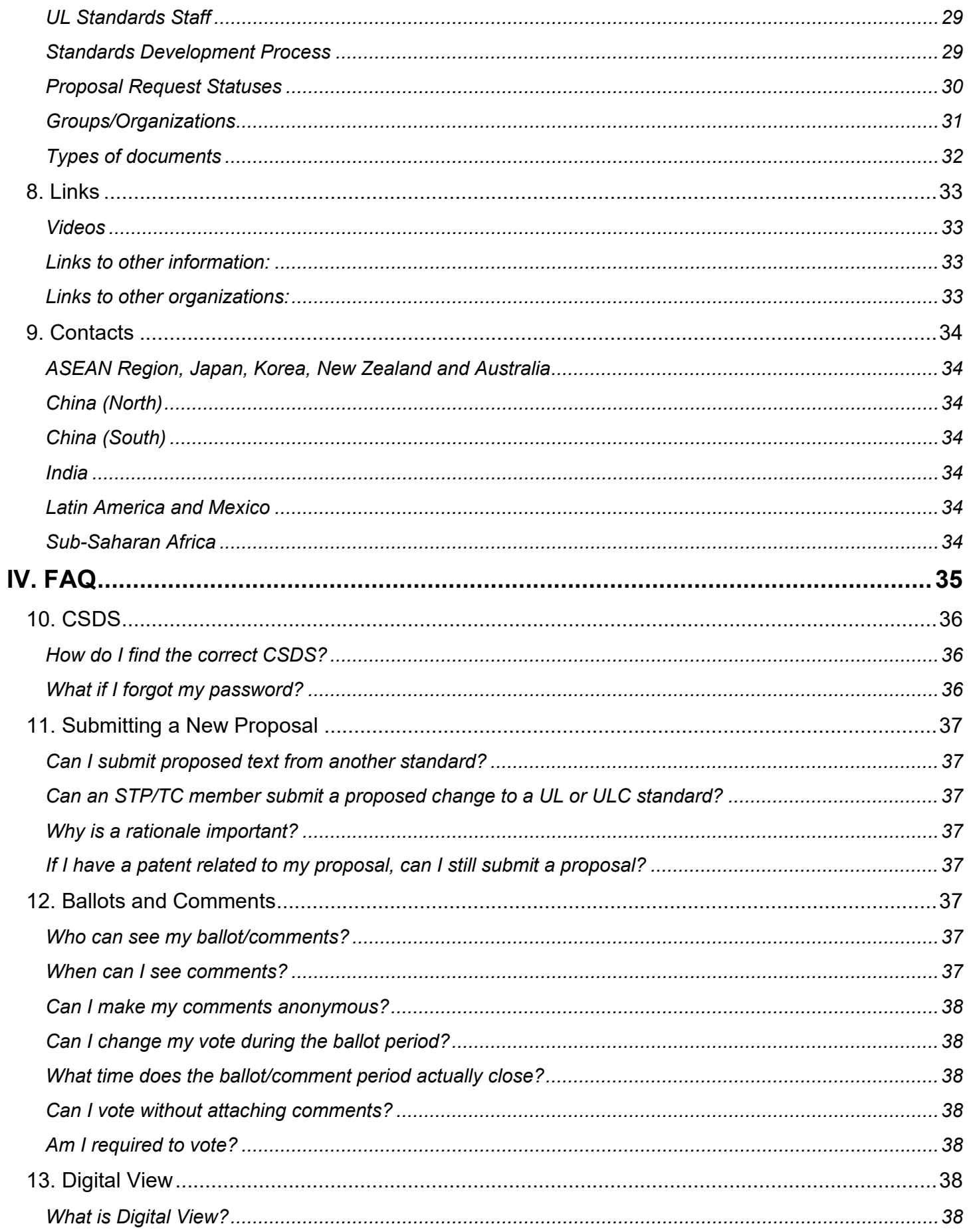

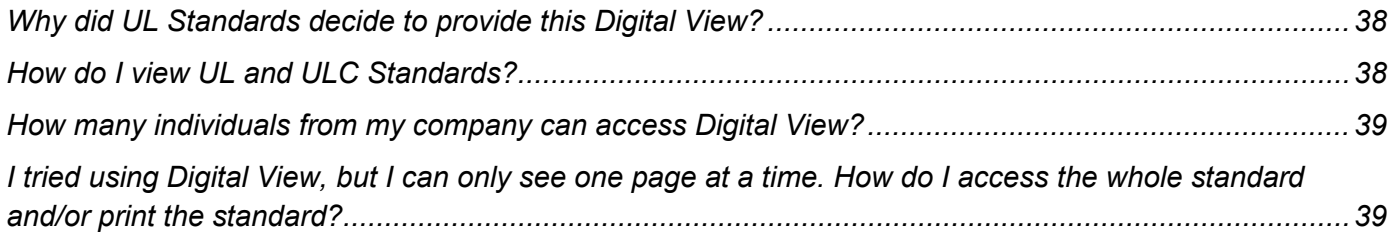

# **About Underwriters Laboratories**

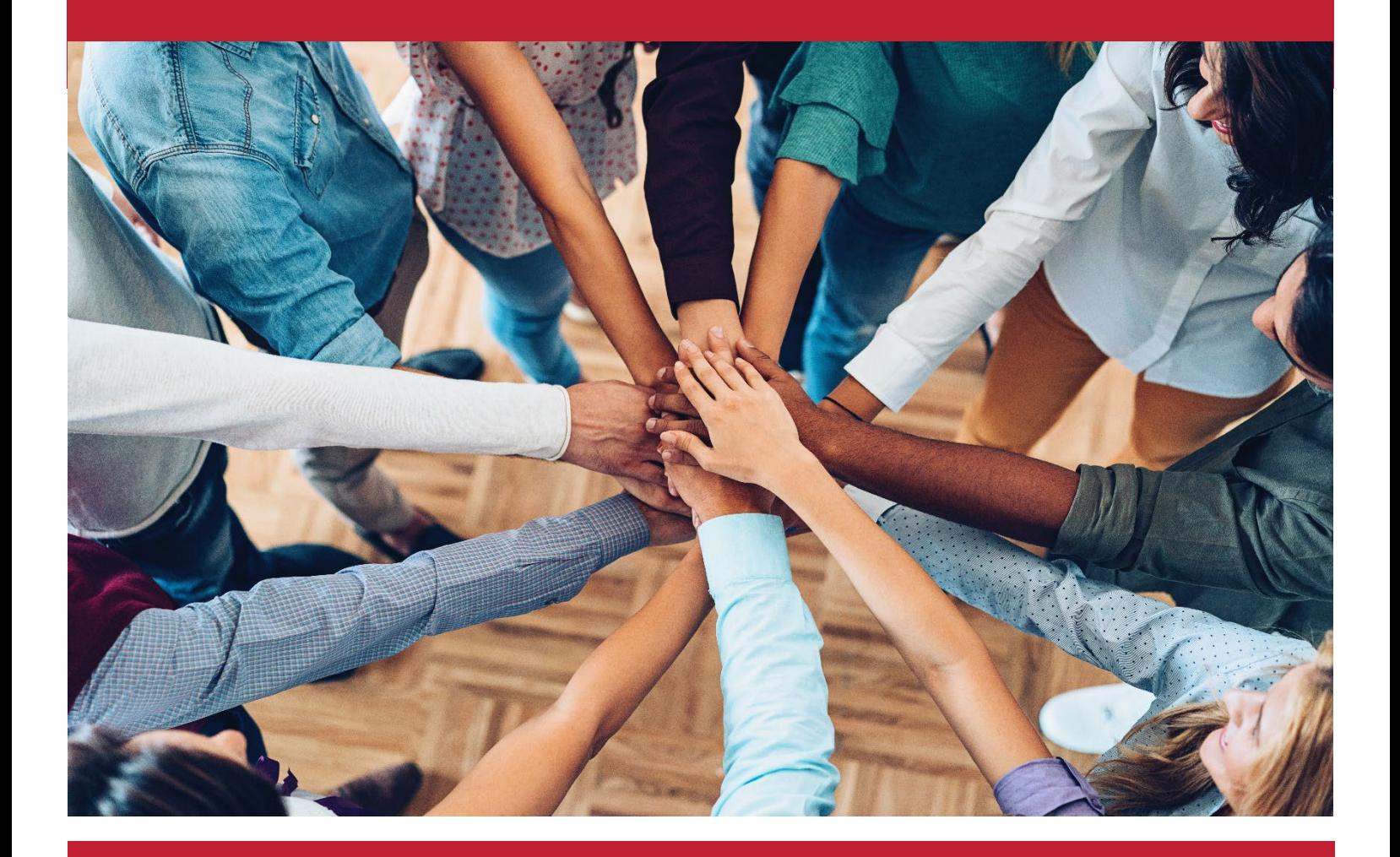

As a consensus body member, you have the responsibilities of developing and maintaining the documents. This includes submitting proposals, submitting comments, and active engagement in the standards development process. We welcome your participation.

# <span id="page-5-0"></span>**1. Introduction to Underwriters Laboratories**

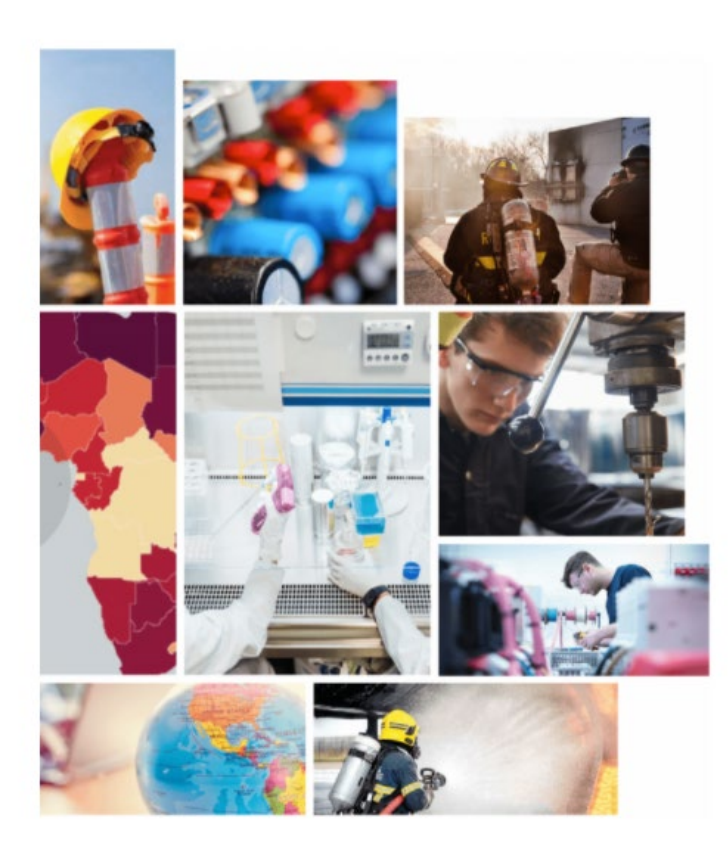

#### <span id="page-5-1"></span>**About us**

Underwriters Laboratories is a nonprofit organization dedicated to advancing the UL public safety mission through the discovery and application of scientific knowledge.

We conduct rigorous independent research and analyze safety data, convene experts worldwide to address risks, share knowledge through safety education and public outreach initiatives, and develop standards to guide safe commercialization of evolving technologies.

We foster communities of safety, from grassroots initiatives for neighborhoods to summits of world leaders. Our organization employs collaborative and scientific approaches with partners and stakeholders to drive innovation and progress toward improving safety, security, and sustainability, ultimately enhancing societal well-being. To learn more visit [www.ul.org.](http://www.ul.org/)

#### <span id="page-5-2"></span>**Who is Underwriters Laboratories?**

Underwriters Laboratories research is independently conducted with the highest levels of technical rigor and is actively sought out by and accepted in the scientific world.

Our efforts in standards development and active role in the global standards community help elevate minimum thresholds for safety worldwide. Safety and Science, Technology, Engineering, and Mathematics (STEM) education programs empower healthier and safer choices while inspiring the next generation of science leaders. Community and public outreach initiatives disseminate science-driven insights broadly to drive awareness of key safety threats and adoption of safer behaviors.

We leverage our combined capabilities and scientific expertise to collaborate with stakeholders around the world in driving positive change. We are committed to promoting and developing the safety of people, products and locations through standards.

#### <span id="page-6-0"></span>**UL Standards**

Underwriters Laboratories contributes to the world's innovation through the development of comprehensive and sustainable safety standards. Since publishing our first Standard in 1903, our library has grown to nearly 1,800 standards and other documents. We accomplish this through engagement with our safety science research colleagues within Underwriters Laboratories as well as the participation of more than 4,000 active members of our standards technical panels (STPs) and technical committees (TCs).

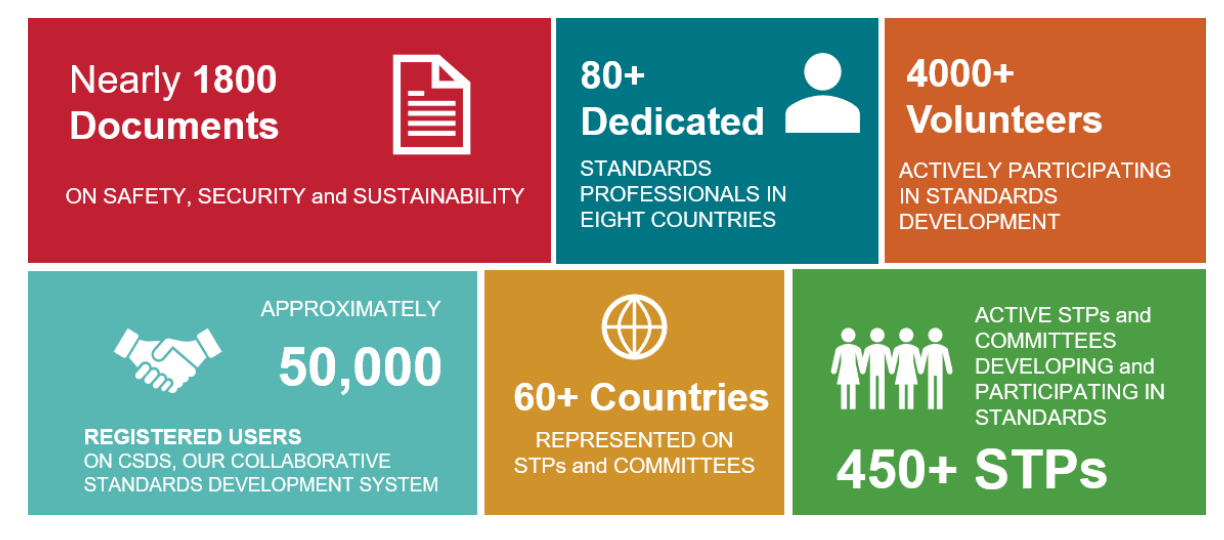

As an accredited standards development organization in the United States and Canada, and an authorized standards developer in Mexico, UL Standards builds partnerships with individuals and organizations from around the world to guide safer products and processes in line with UL's mission of working for a safer world.

#### <span id="page-6-1"></span>**Underwriters Laboratories Standards Accreditations**

UL and ULC standards represent the very best in scientific methodology and testing expertise combined with invaluable input from experts and stakeholders — from industry to academia, regulatory to retail, manufacturers to end-users — via a recognized, consensus-based standards development process. This enables regulators, businesses and consumers to feel confident about the products and services they regulate, use and purchase.

In the U.S., UL Standards is accredited by the American National Standards Institute (ANSI). In Canada, ULC Standards and UL Standards are each accredited by the Standards Council of Canada (SCC) as a nationally recognized standards development organization (SDO) to develop National Standards of Canada (NSCs).

On February 4, 2020, Underwriters Laboratories was authorized by the Ministry of Economy in Mexico to operate as a National Standardization Body. Thanks to this authorization, UL has become the first SDO with the ability to develop standards for the member countries of the United States, Canada, Mexico Agreement (USCMA).

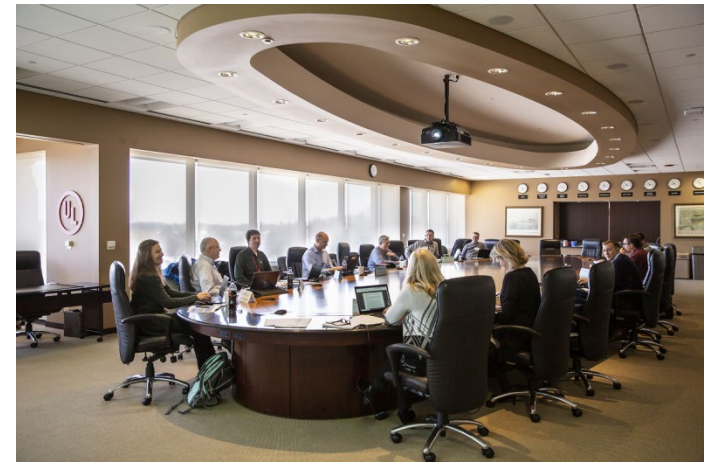

#### <span id="page-7-0"></span>**Underwriters Laboratories Global Impact**

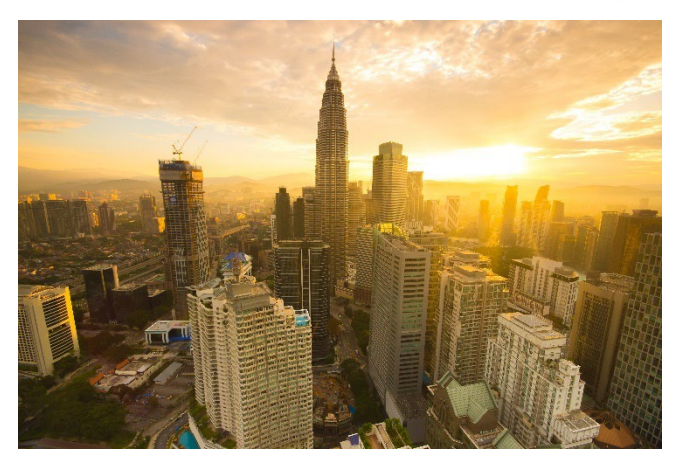

UL and ULC standards address global needs for safety, sustainability, and security. Standards written and developed by a diverse group of stakeholders are more globally relevant and benefit from the broader knowledge base. The improved documents and global reach contribute to fulfillment of UL's mission of working for a safer world.

UL Standards' Memoranda Of Understanding (MOU) Program establishes formalized partnerships with other standards development organizations and other stakeholders outlining joint support and cooperation

guidelines and opportunities. These agreements are predominantly signed with national and regional standards bodies which are in a position to adopt UL and ULC standards as the official national/regional standards. MOUs are also signed with local regulators, industry groups, trade associations, provinces, and organizations which develop standards.

The organization's standards development process is built upon collaboration and convening broad interests. The information sharing that results from formalized partnerships with international stakeholders elevates the reach and application of UL and ULC standards and drives safer products, systems and practices.

To learn more about UL Standards and the Memoranda of Understanding Program, please contact us at Global.Standards@ul.org.

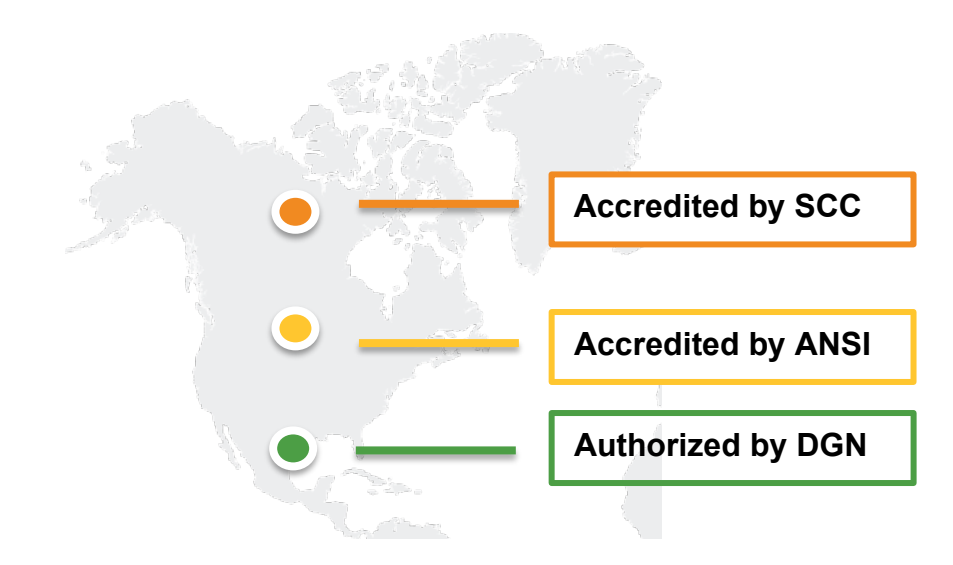

#### <span id="page-8-0"></span>About Underwriters Laboratories *2. Why Joining an STP/TC Matters* **2. Why Joining an STP/TC Matters**

UL's library of more than 1,800 standards and other documents encompass our extensive safety, research, and scientific expertise and uncompromising focus on quality. Standards Technical Panels (also known as Technical Committees in Canada and Mexico) are an important part of the process by which UL develops and maintains its standards for safety, security, and sustainability. STP/TCs provide UL with the means to receive input from those who are interested in the standards development process.

#### <span id="page-8-1"></span>**Benefits & Importance of STP/TC Membership:**

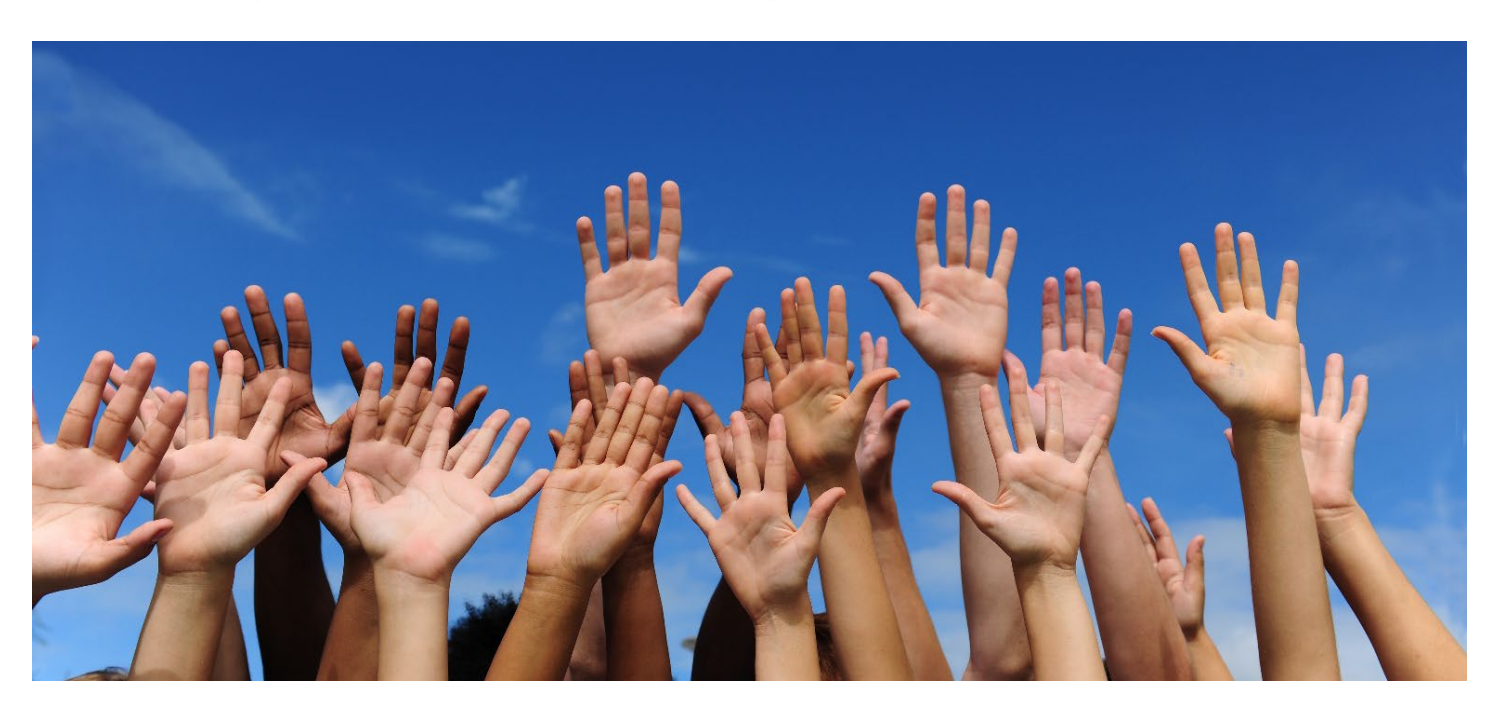

- Participation is free and available 24/7 online
- Access to complimentary copies of the latest editions of standards they work on
- Opportunity to influence the content of standards and documents
- Opportunity to gain a valuable network as they connect and engage with a diverse group of leaders in the industry
- Take pride in giving back and contributing to making a safer world

# <span id="page-9-0"></span>**3. Standards Development Process**

#### <span id="page-9-1"></span>**Role[s](https://ulstandards.ul.com/develop-standards/csds/)**

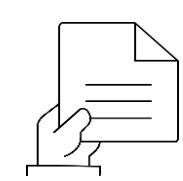

## **Project Manager (PM)**

The secretary of the STP/TC and the person who works closely with the STP/TC Chair and STP/TC members to:

- **Process proposals**
- **Publish standards documents**
- **Maintain membership roster**
- **Issue correspondence to STP/TC members.**

The STP/TC Project manager is a non-voting member of the STP/TC.

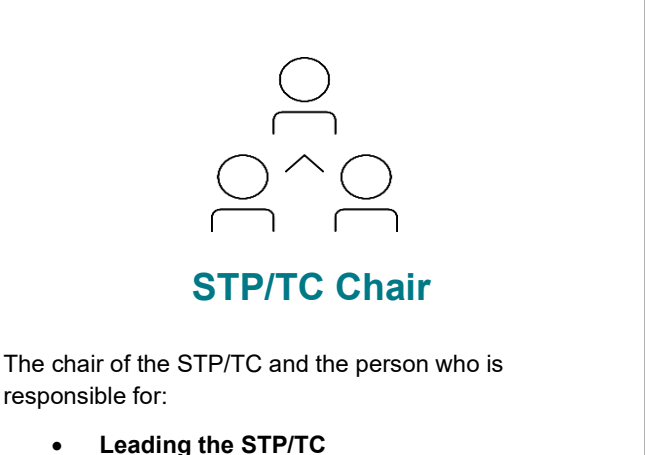

Click here to watch a video of the UL [Standards Development Process](https://dwlan53sxbm2w.cloudfront.net/CSDS/Standards%20Development%20Process.mp4)

- 
- **Determining membership**
- **Ensuring that the process is conducted in an efficient, effective, and timely manner.**

The STP/TC Chair is a non-voting member of the STP/TC.

NOTE: Some TC Chairs are external and voting members of the STP/TC.

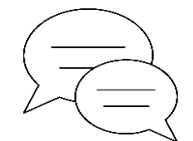

# **Standard Technical Panel (STP)/Technical Committee (TC)**

A group of individuals representing a variety of interest categories formed to provide input on new or revised UL and ULC standards. The STP/TC is responsible for:

- **Reviewing and voting upon proposals for standards**
- **The group may also meet to discuss issues related to the standard.**

It serves as the consensus body for specific UL and standards.

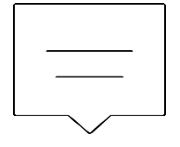

#### **Stakeholders**

Stakeholders are individuals interested in following and participating in the activity of a particular standard.

Stakeholders are added to the CSDS work areas on the STP/TC and receive the same information that an STP/TC member would for activities. Stakeholders have opportunities to:

- **Provide comments**
- **Attend meetings**
- **Provide input**

However, only STP/TC members are listed on the STP/TC roster and have the ability to vote.

#### <span id="page-10-0"></span>**Process Overview**

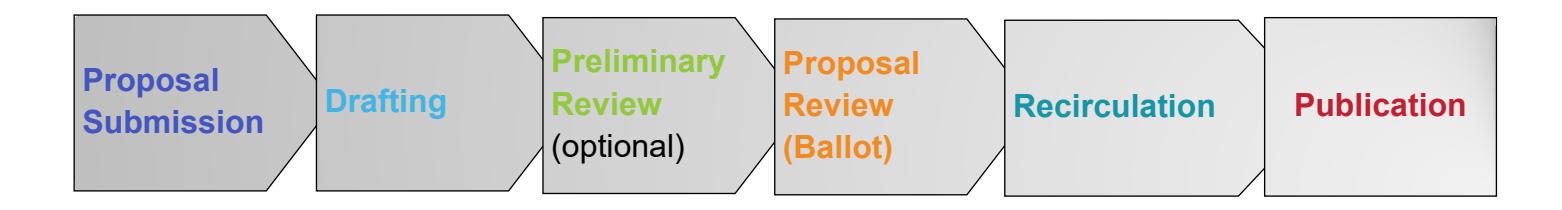

#### **Proposal Submission**

- Proposal request is submitted
- Submitted by anyone at anytime

#### **Drafting**

- Standards and revisions are developed
- Point of collaboration amongst industry experts

#### **Preliminary Review**

- Optional
- Commenting only by STP/TC
- Gauge level of STP/TC support
- Responses to comments are optional
- Can proceed without changes, proceed with changes, withdraw proposal

#### **Proposal Review (Ballot)**

- STP/TC members vote to approve or reject proposal
- Interested public stakeholders may provide input (comments only)
- Responses to comments submitted must be provided
- Consensus must be achieved
- Changes to the proposal can only be made based on comments submitted during Ballot and Public Review

#### **Recirculation**

- Only if Ballot and Public Review has negative votes or comments
- STP/TC members can reconsider their vote based on responses to comments and changes to the proposal
- Consensus must be maintained/achieved

#### **Publication**

• Publication of Standard with revisions approved by consensus body

# **Participating in Standards Development**

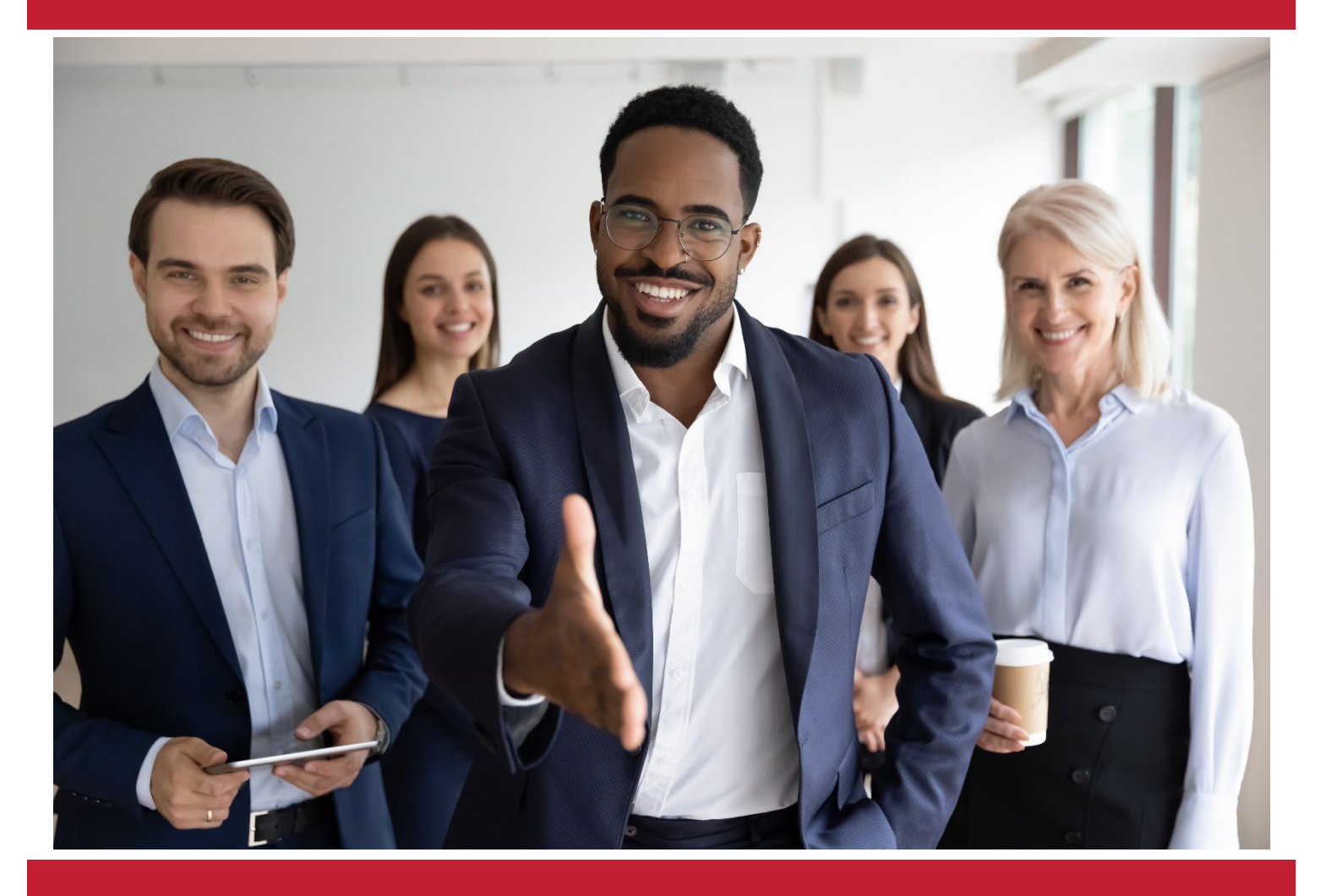

This section provides information about Underwriters Laboratories' Collaborative Standards Development System (CSDS). This is the platform used to allow our stakeholders to participate in the development of our standards at anytime and anywhere in the world.

# <span id="page-12-0"></span>**4. UL Antitrust/Anticompetition and Export Control Rules**

It is expected that all STP/TC members and other meeting participants involved in UL and ULC standardsrelated activities will be sensitive to the legal issues involving trade associations and take all measures necessary to comply with U.S. antitrust laws and similar local competition laws. <https://ulstandards.ul.com/develop-standards/stps/ul-antitrust-rules/>

### <span id="page-12-1"></span>**5. UL Patent Policy**

UL has a patent policy in place to address how essential patent information should be addressed. This policy is in adherence with the ANSI's and SCC's patent policies. <https://ulstandards.ul.com/develop-standards/stps/ul-patent-policy/>

# <span id="page-12-2"></span>**6. Using UL's Collaborative Standards Development System (CSDS)**

#### <span id="page-12-3"></span>**About CSDS - [http://csds.ul.com](http://csds.ul.com/)**

The UL Collaborative Standards Development System (CSDS) facilitates the maintenance of UL's existing standards and the creation of new standards. There are two versions of CSDS operating currently: one for UL Standards and another for ULC Standards.

- For participation in the work of **UL Standards**, CSDS can be accessed at [UL CSDS.](https://csds.ul.com/Home/Default.aspx)
- For participation in the work of **ULC Standards**, CSDS can be accessed at [ULC CSDS.](https://csds.ul.com/Home/Default.aspx?UserGroup=2)

**Tip:** If you find yourself in the incorrect version of CSDS, log out first, then go to the correct CSDS and relogin. For further details refer to the FAQ in Part IV.

As a participant, the sites are used to:

- View information regarding standards and meetings
- Comment and/or vote on proposals
- Propose changes to a standard via a proposal request.

CSDS is available online 24 hours a day so STP/TC members can participate fully in the standards development process from any location at any time.

#### <span id="page-13-0"></span>**Online Help**

Online help is available. Click on the **Help** drop-down menu in the CSDS main menu and then click on **Training Materials**/**CSDS Videos**.

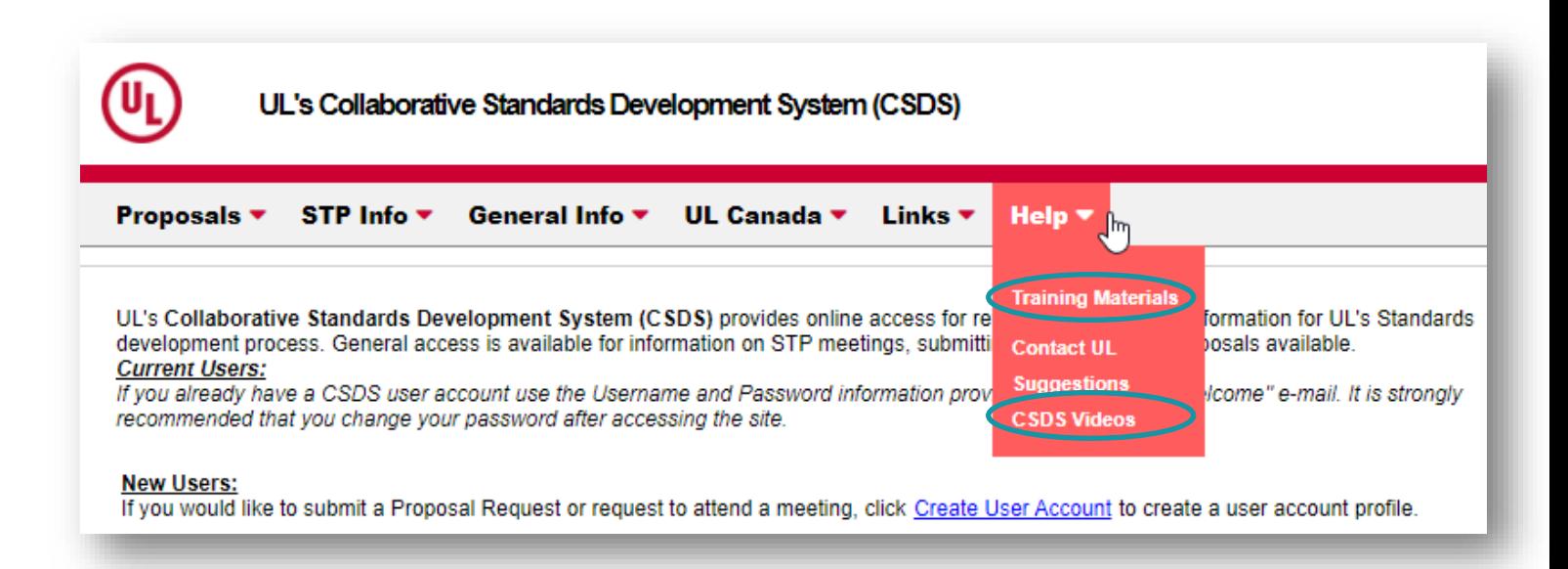

#### <span id="page-13-1"></span>**Logging Into Your CSDS Account**

A CSDS account will be created if the new STP/TC member does not already have an account.

- 1) Go to [http://csds.ul.com](http://csds.ul.com/) or http://csds.ul.com/canada
- 2) Type in your email and password

**Tip**: The username is your email address and new members receive a CSDS welcome email with a link to setup your password. If you have forgotten your password, refer to FAQ to reset it.

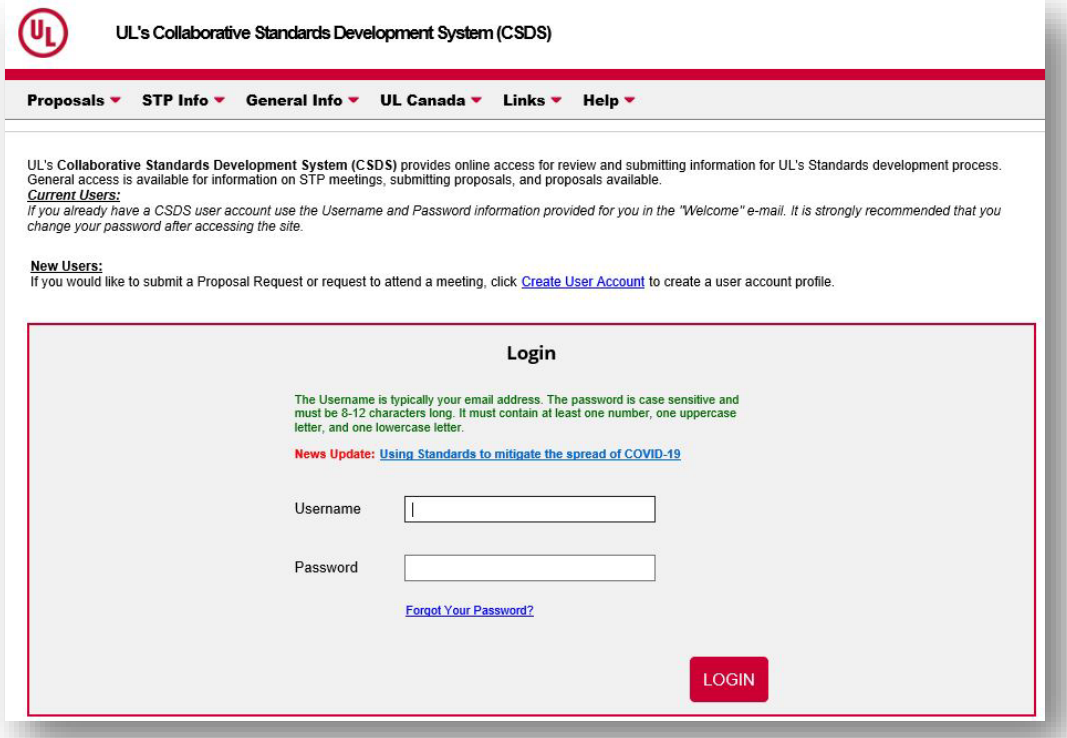

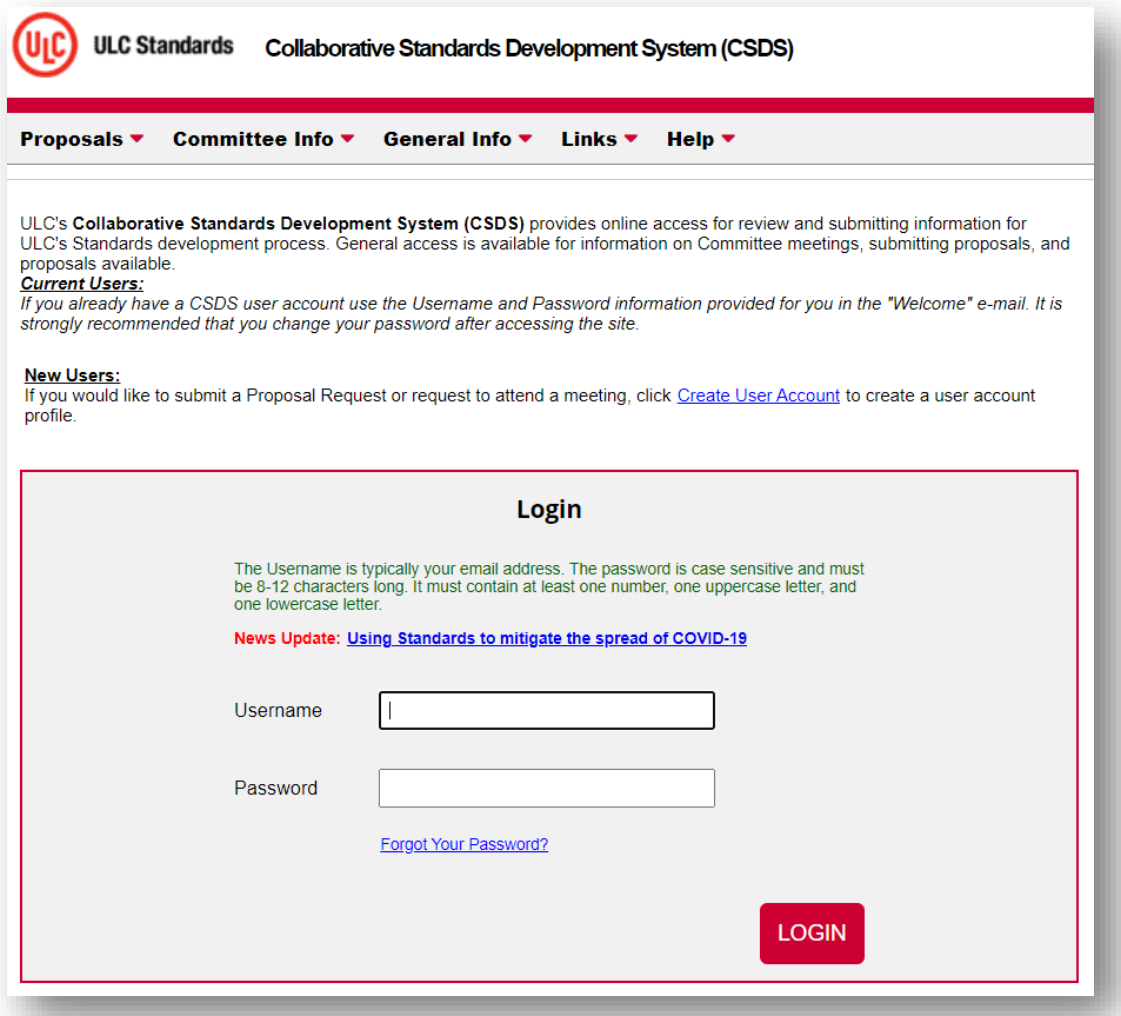

#### <span id="page-14-0"></span>**CSDS User Home**

The **User Home** page provides a general overview of the user's account. This screen is the first to appear after logging in. Use the tabs at the top of the screen to navigate.

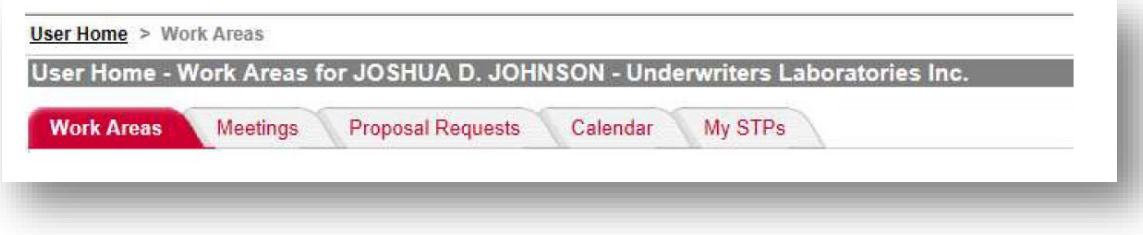

Each time a Work Area or Meeting Area is opened for the Standards covered by the STP/TC, an email notification is sent containing a link directly to the Work Area or Meeting Area.

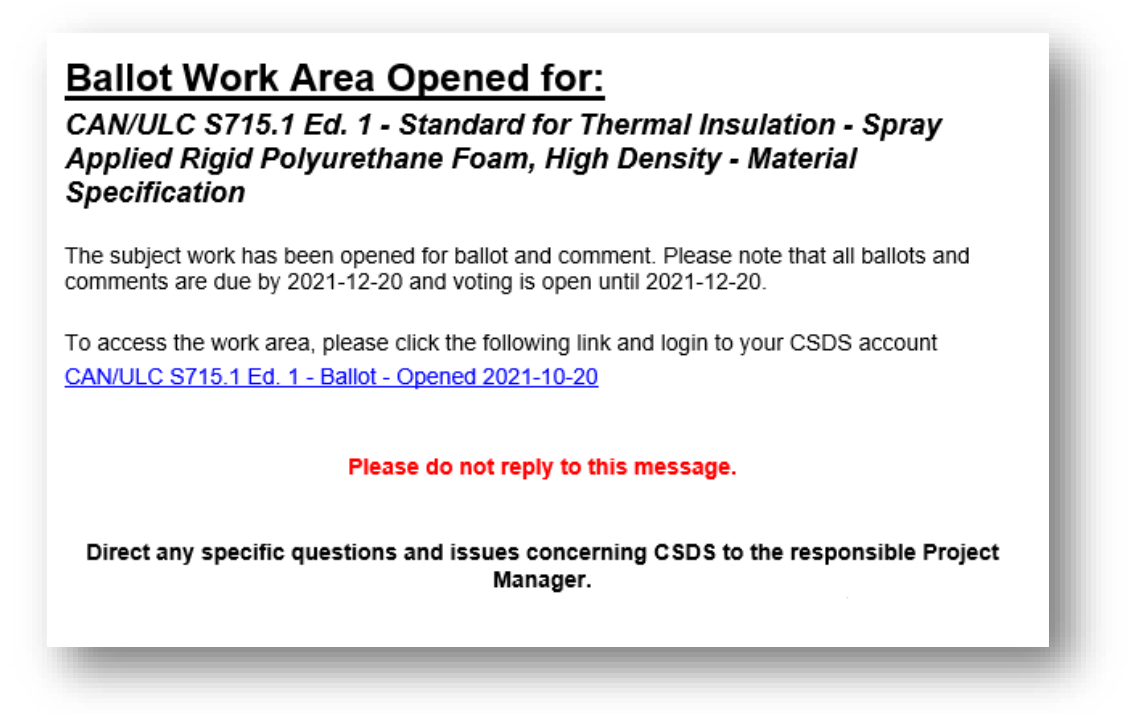

#### <span id="page-15-0"></span>**Types of Work Areas**

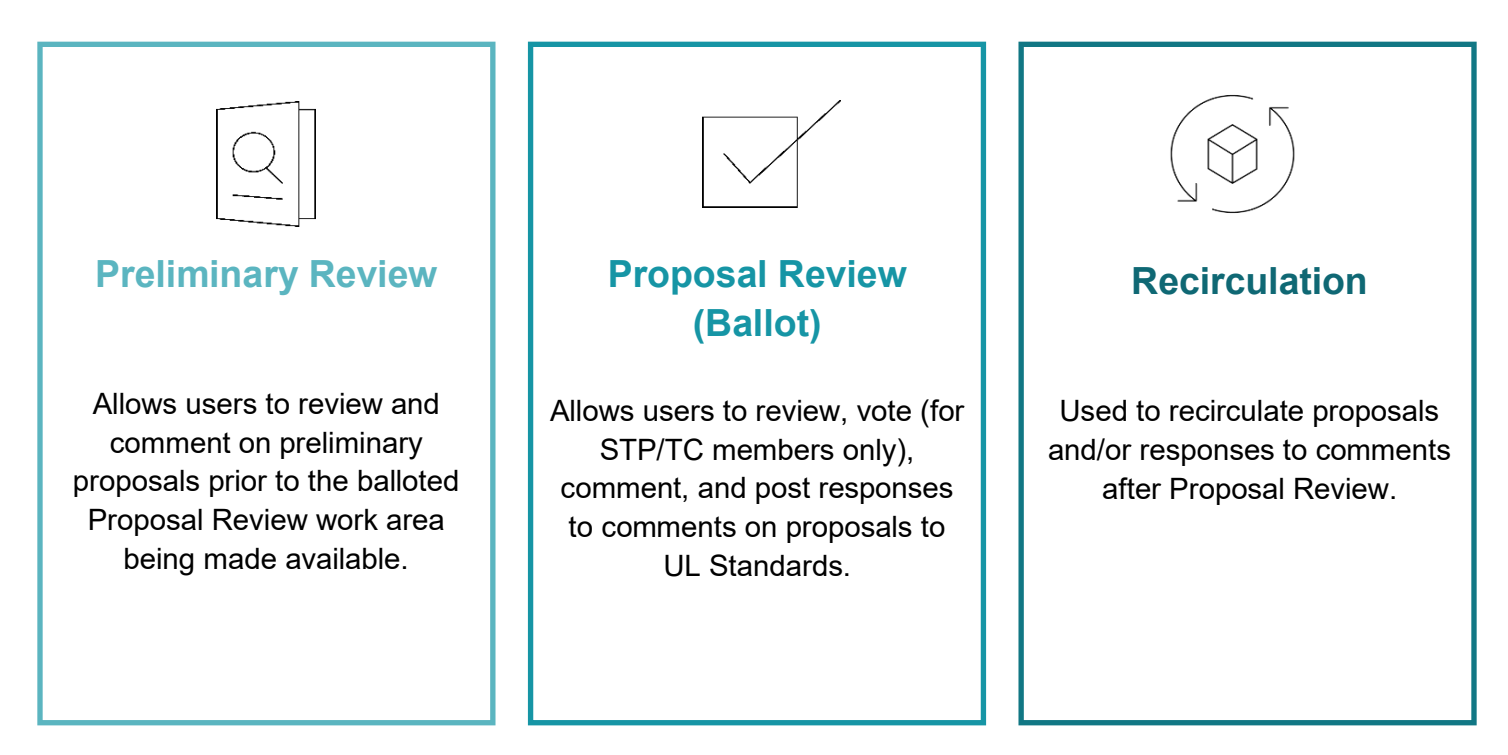

#### <span id="page-16-0"></span>**Submitting Proposals in CSDS**

*Click to view [guidelines for developing a proposal](https://ulstandards.ul.com/develop-standards/proposals/guidelines-for-developing-a-proposal/)*

**Tip**: *It is recommended that the proposal rationale and revised text be composed outside of CSDS. For example, create the text in a MS-Word document and cut and paste the proposal information into the CSDS Proposal Request form. The CSDS program will timeout after a period of inactivity and any proposal text not saved as a draft could be lost.*

#### **1.** Use the **Proposals** dropdown.

- Select **Submit Proposal Request**.
- Complete all the sections of the Proposal Request form that have an asterisk (\*).
- The proposal request may be saved as a draft if it is not ready to submit. Make sure to click on the **Submit** button when the proposal is ready to send in and an email confirming that the proposal request was submitted will be sent.

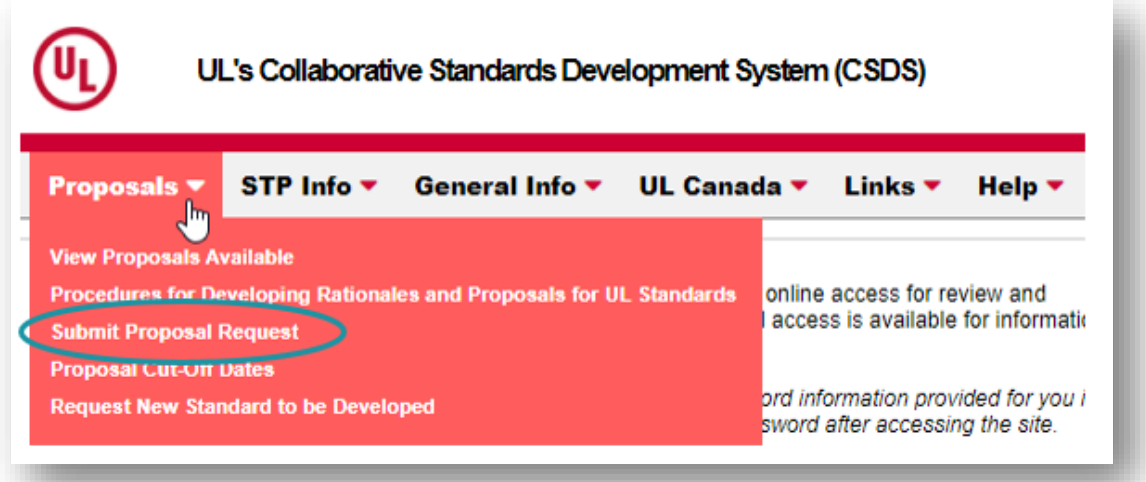

- **2.** Fill in the **Subject of Proposal** and **Standard** Information.
	- Enter the **Subject of Proposal**. The subject easily identifies the nature and/or contents of the proposal.
	- The **Requested By** field automatically defaults to your name, as the login user. This cannot be changed.
	- Enter the **Standard**, by selecting the magnifying glass.

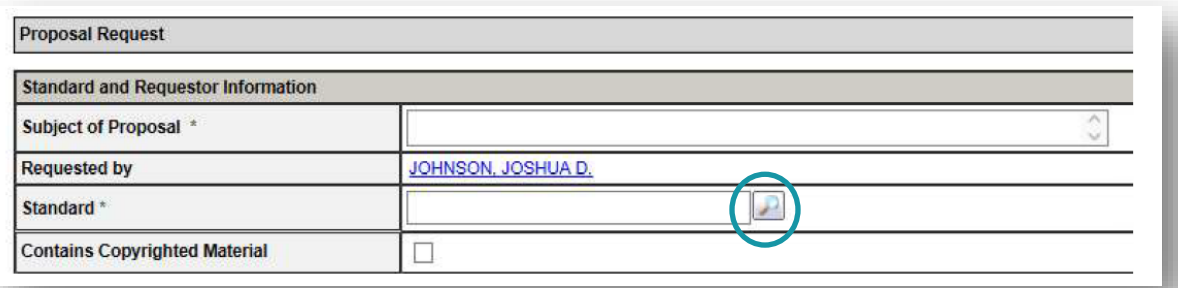

#### **3.** Enter the **Rationale**.

- This field should contain the intent of the proposal.
- A good rationale includes the reasons for the proposed change (the "why", such as a statement of the problem and the proposed solution).

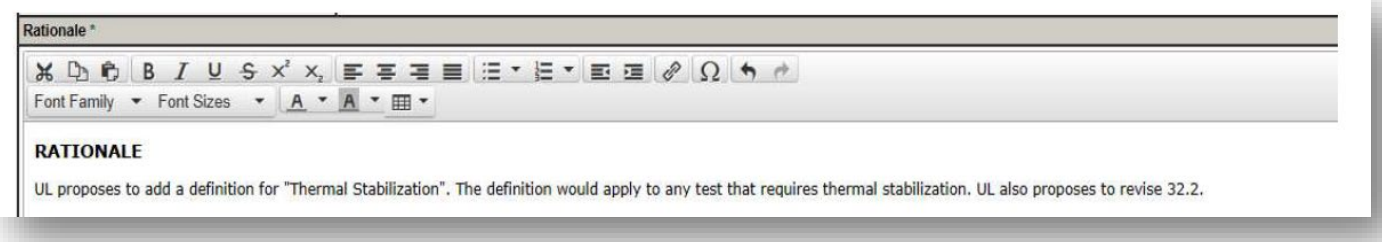

**Example Rationale Text:** *UL proposes to add a definition for "Thermal Stabilization". The definition would apply to any test that requires thermal stabilization. UL also proposes to revise 32.2.*

- **4**. Enter the **Proposal Text**.
	- This field should contain the exact text of the proposal.
	- Include the specific section or paragraph that is being proposed and/or changed.
	- Show proposed additions to existing requirements with underlined text and proposed deletions with lined out text.

```
Proposal Text<sup>*</sup>
Show proposed additions to existing requirements with underlined text and proposed deletions with lined out text.
```
 $\mathcal{X} \oplus \mathcal{B} \oplus \mathcal{B} \quad I \ \cup \ \mathcal{B} \times^2 \times \mathcal{B} \ \equiv \ \equiv \ \equiv \ \equiv \ \mathcal{B} \ \equiv \mathcal{B} \ \Omega \ \blacktriangle \ \tau^*$ 

```
Font Family \bullet Font Sizes \bullet \boxed{A \bullet A \bullet \boxed{}}
```
5.3.1 THERMAL STABILIZATION - Thermal stabilization is considered to have been attained when the temperature does not vary by more than 2°C (3.6°E) in 30 minutes.

32.2 The temperature test is to be conducted until thermal <del>equilibrium</del> <u>stabilization</u> is attained. <del>Thermal equilibrium is considered to have been attained w</del><br>intervals of 30 minutes indicates no change greater than 2ºC

**Example Proposal Text:** *5.3.1 THERMAL STABILIZATION - Thermal stabilization is considered to have been attained when the temperature does not vary by more than 2°C (3.6°F) in 30 minutes. 32.2 The temperature test is to be conducted until thermal equilibrium stabilization is attained. Thermal equilibrium is considered to have been attained when three successive readings taken at intervals of 30 minutes indicates no change greater than 2°C (3.6°F) and temperatures are not still rising. See 5.3.1.*

<del>successive readings taken at</del>

#### **5.** Attach any **Supporting Documentation** (optional).

• Attach files here with additional documentation supporting your rationale and proposal.

**Tip**: *Long or complicated proposals can be uploaded here as an alternative to using the Rationale and Proposal text fields.*

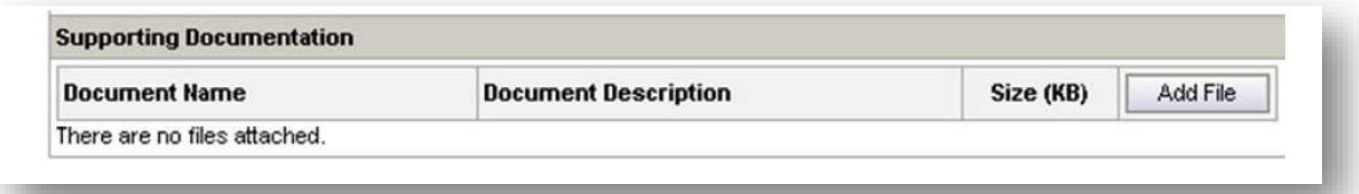

**6.** Click **Save as Draft** to review or finish the proposal at a later date, Click **Submit** to submit the **Proposal Request** to UL, or Click **Cancel** to terminate the Request.

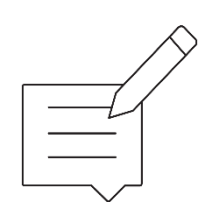

#### **Save as Draft**

If the proposal is not ready to submit, it may be saved in draft form. Click the **Save as Draft** button at the bottom or top of the Proposal Request Form.

A Proposal Request must have the Standard and Subject of Proposal fields completed in order to be saved as a draft.

The following message will appear at the top of the form: "The Proposal Request was successfully submitted". That means it has been submitted into the CSDS system but is still in Draft form.

The completed form must be submitted within 30 days using the **Submit** button. After 30 days, draft proposals will be automatically deleted if not submitted.

To retrieve a Proposal Request that you have saved as a Draft, from the **User Home** page, select the **Proposal Requests** tab. A list of available UL Standards will appear.

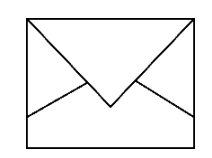

#### **Submit**

Click the **Submit** button to send the Proposal Request to UL or ULC Standards staff for processing. The user submitting the proposal will receive a confirmation email. Once submitted, a Proposal Request may no longer be revised.

**Tip:** *Once submitted, the status of the proposal will change and email notification issued. This status will be indicated on the proposal. When the status is clicked, a box will open explaining in detail the definition of the status.* 

#### <span id="page-20-0"></span>**Proposal Request Status**

A proposal request goes through various stages. The terms related to a proposal request are defined in Glossary of Terms and Definitions.

#### <span id="page-20-1"></span>**Submitting a Request for a New Standard**

**1**. Use the **Proposals** dropdown and select **Request New Standard to be Developed.**

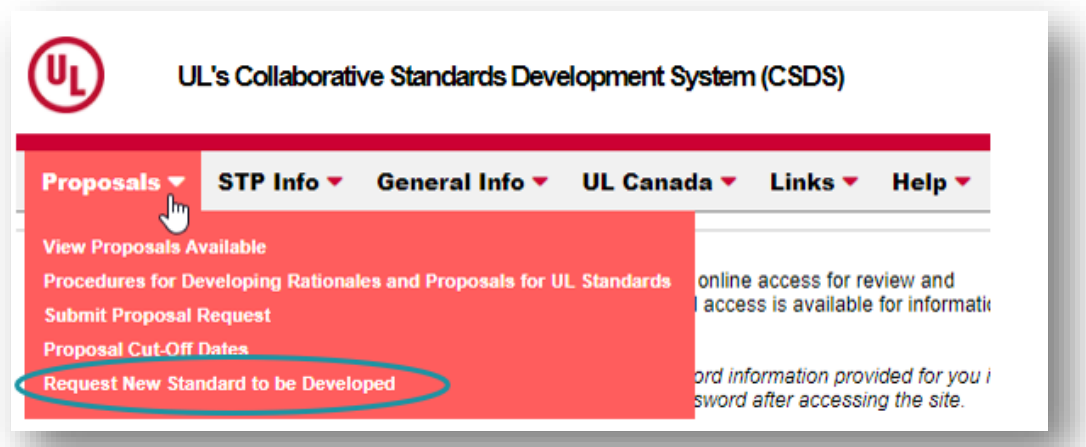

**2.** A web form will open to be filled out and then sent to the appropriate staff member.

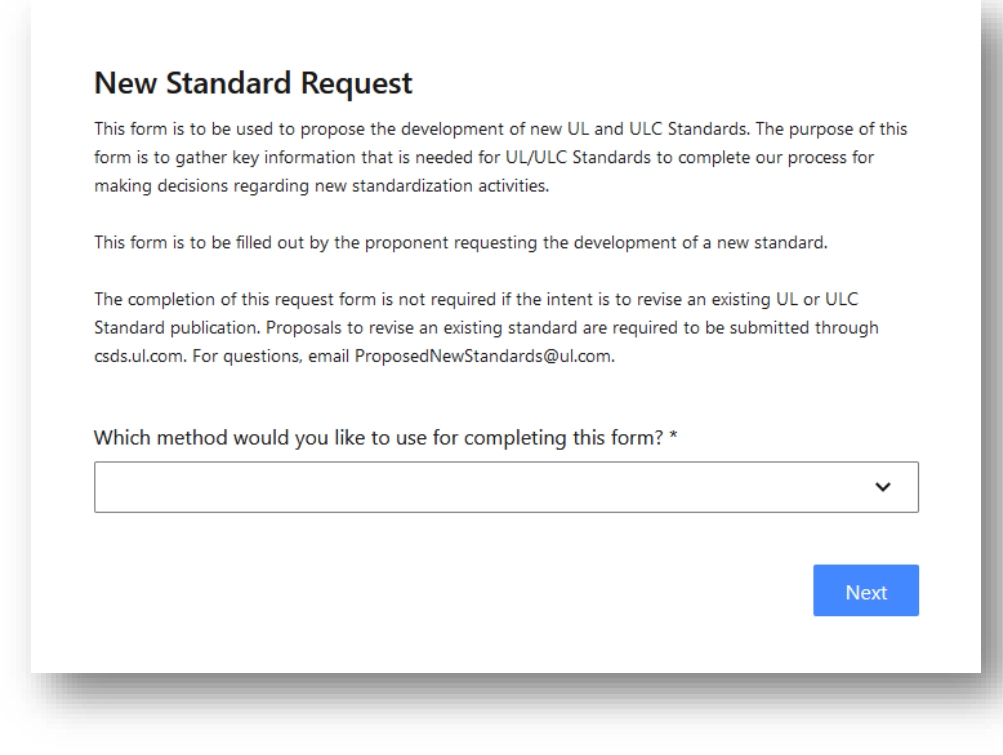

Participating in Standards Development 6. Using UL's Collaborative Standards Development System (CSDS)

#### <span id="page-21-0"></span>**Submitting Votes for a Ballot**

Only STP/TC members designated as voting members will see this function.

**Tip:** *Ballots may be modified as many times as necessary up to the ballot closing date. Click the Submit button to record new votes each time.*

From the **Work Area** tab on the **User Home** page, click on the **Vote Now** or **View My Ballot** links under the **Vote Due Date - Action** column.

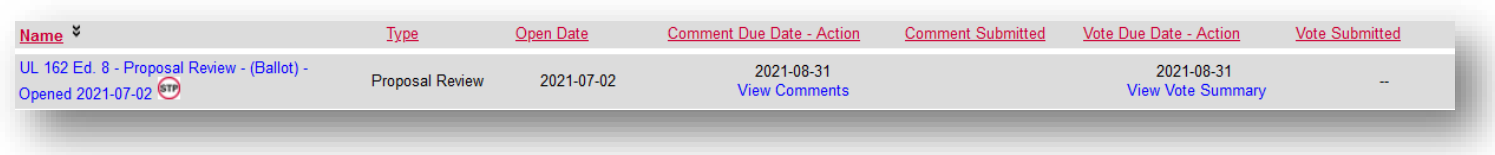

Or, click on the **Ballot** tab in the Work Area.

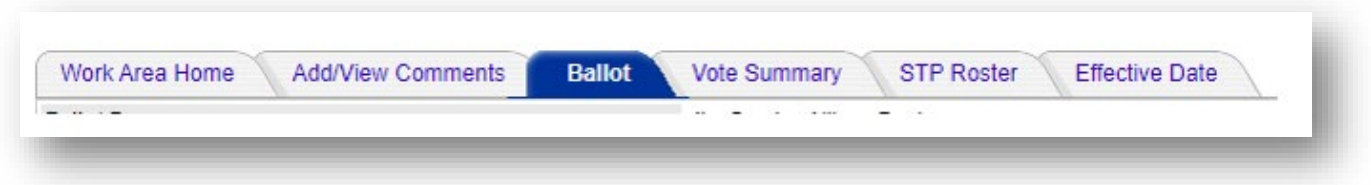

The Ballot information is system generated to show the current user's name, the ballot question, ballot due on, and last modified.

- Click on **Vote Yes to All** to vote in favor of all of the balloted topics.
- Alternatively, choose **Yes, No**, or **Abstain** for each topic being balloted.

Click on the **Submit** button. A popup box will confirm that the votes were recorded.

If a no vote was submitted on a topic without posting a comment, a pop-up will appear as a reminder that the vote will not be counted until a comment is posted. A link to **Provide Comment Now** will also appear in the Comment Count column of the ballot.

6. Using UL's Collaborative Standards Development System (CSDS)

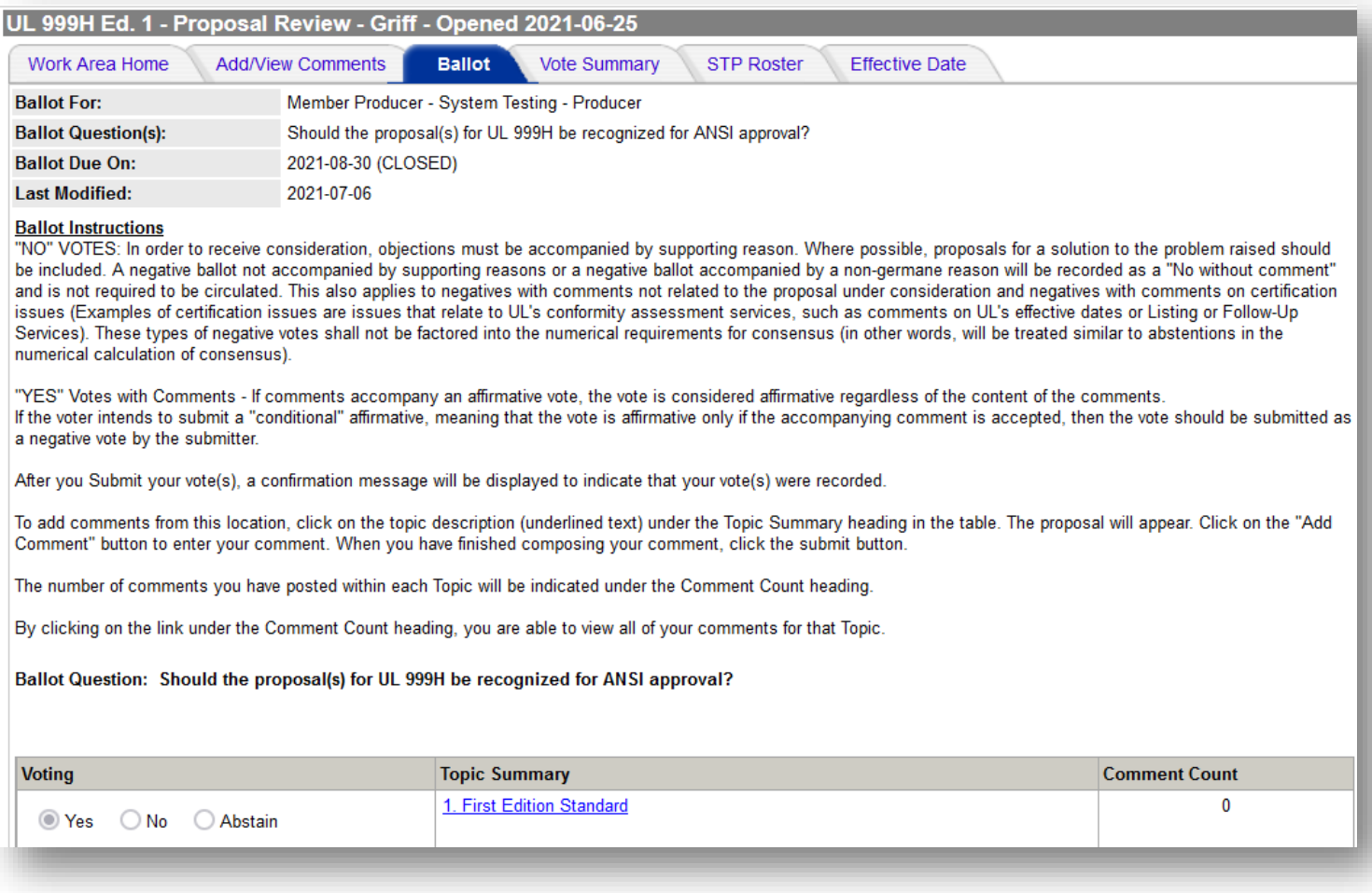

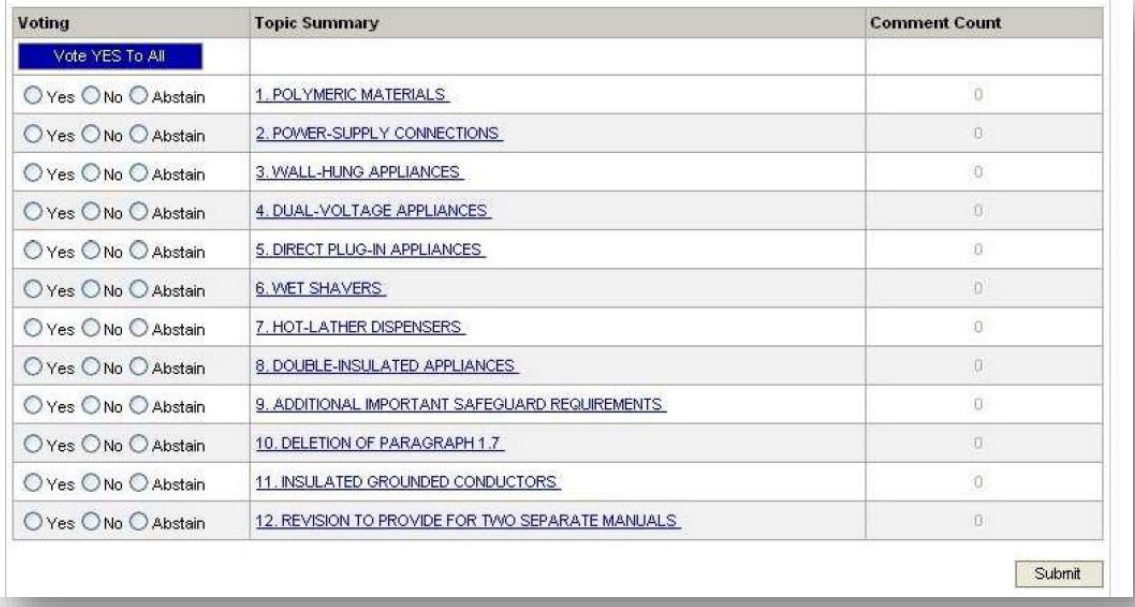

#### <span id="page-23-0"></span>**Checking Ballot Results**

The balloting function will open only to STP/TC members at voting phase.

All STP/TC members (regardless of whether they have voting rights), as well as registered users included in the ballot Work Area, can access the **Vote Summary.**

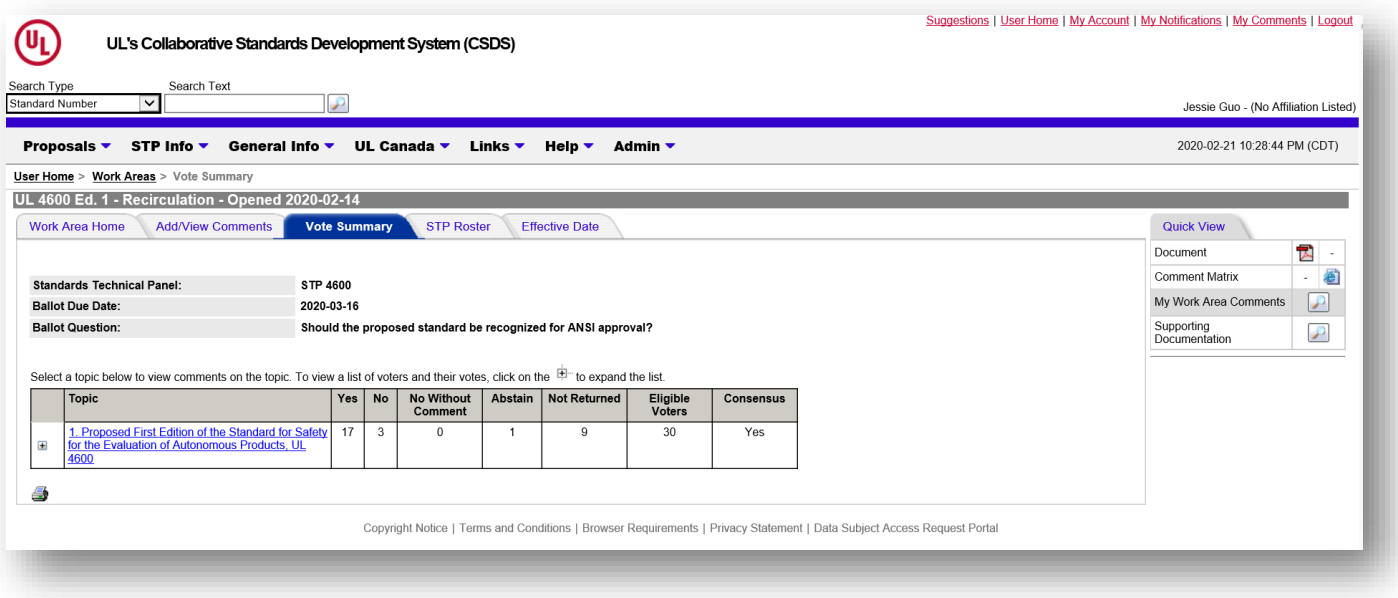

#### Participating in Standards Development *6. Using UL's Collaborative Standards Development System (CSDS)*

#### <span id="page-24-0"></span>**Submitting Comments**

*If a "No" vote was submitted on a topic, click on the Provide Comment Now link in the ballot to open the comment form.*

**Tip**: The Comment Period closes at 11:59 PM U.S. Central Standard or Central Daylight Time on the comment close date.

- 1. Go to the Work Area and select the Proposal to submit comments.
- 2. Click the **Add/View Comments** tab.
- 3. Click the Topic you wish to submit comments.
- 4. Click the **Add Comment** button.
- 5. Use the **Comment** field to submit comments on the proposal.
- 6. Use the **Suggested Changes to the Proposal** field to submit recommended changes to the proposal which address the issues noted in the comment.
- 7. Upload **Supporting Documentation** (if necessary) by clicking the **Add File** button at the bottom of the comment form.
- *8.* A separate window will open with the Comment Form. Click on **Submit** when finished.

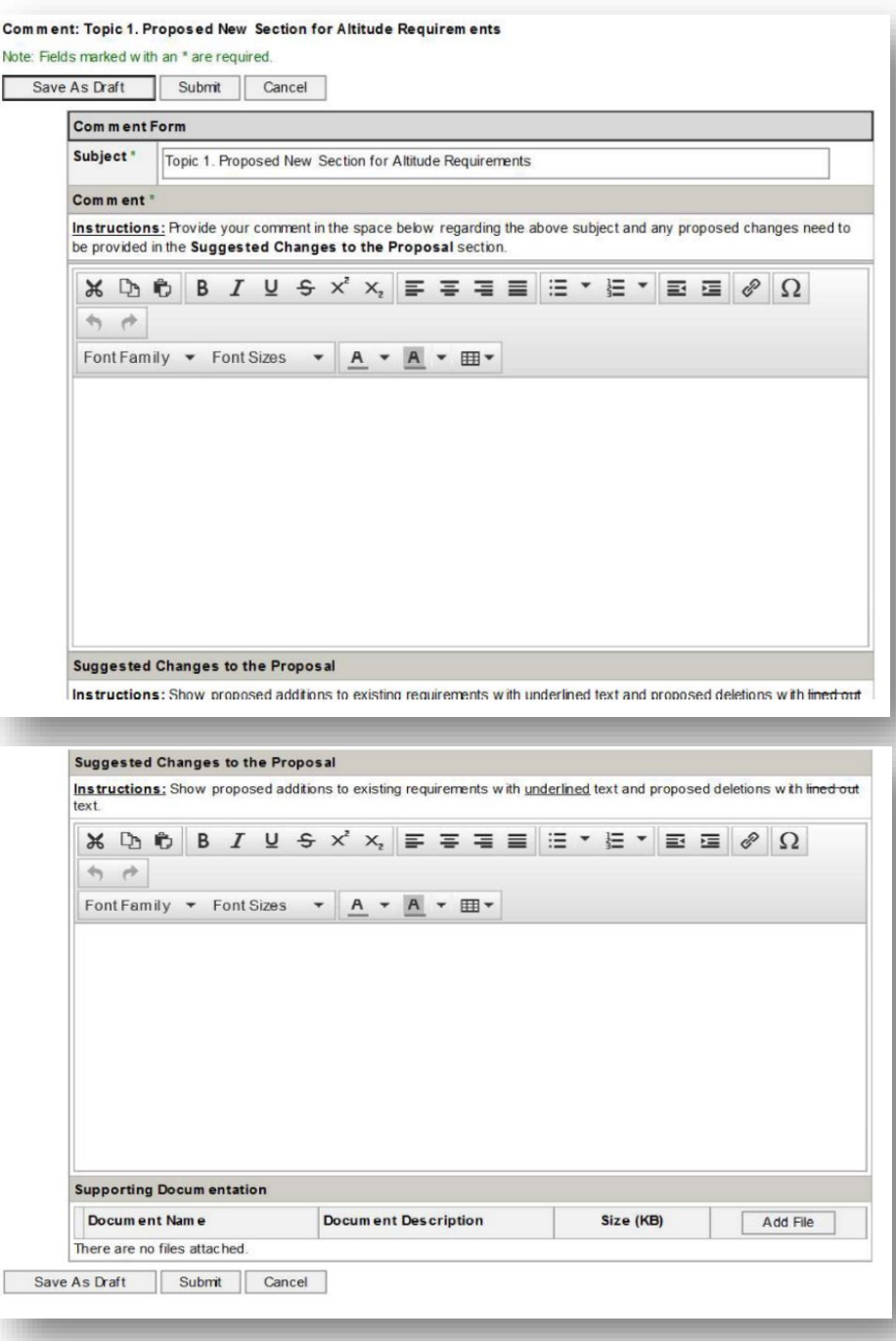

- <span id="page-25-0"></span>1. Find the announcement email similar to the image below.
- 2. Click the link highlighted in the image below.
- 3. Depending on your system, open the downloaded file, edit the calendar pop-up, and 'Save & Close' the calendar event.

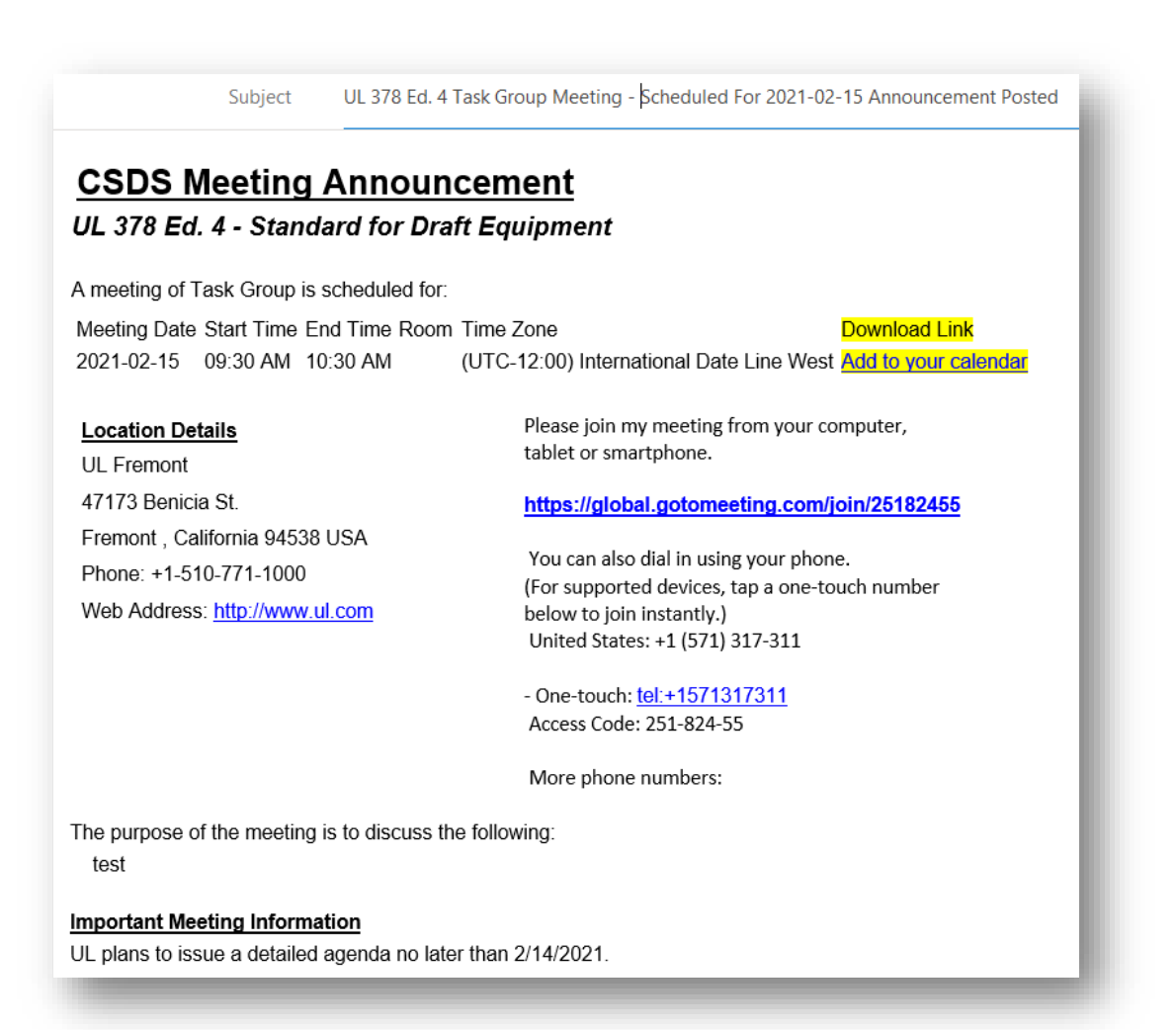

#### **Meeting Announcements and Agendas**

A CSDS email announcement will be sent when the STP/TC Meeting Agenda is posted. This will include a link to the STP/TC Meeting Agenda. Once posted, the Meeting Agenda will be accessible from the **Quick View** menu within the Meeting Area.

#### **Submitting attendance for a meeting**

STP/TC Members should log into CSDS and indicate whether they will attend the meeting, or if they would like to send a substitute in their place if they cannot attend.

From the Meetings tab, click on the **Accepted** or **Declined** button to indicate attendance. This will open the Invitee Response form. Fill in the appropriate information and click the **Submit** button.

In the Meeting Area in CSDS, click the **My Attendance** tab to access the Invitee Response form.

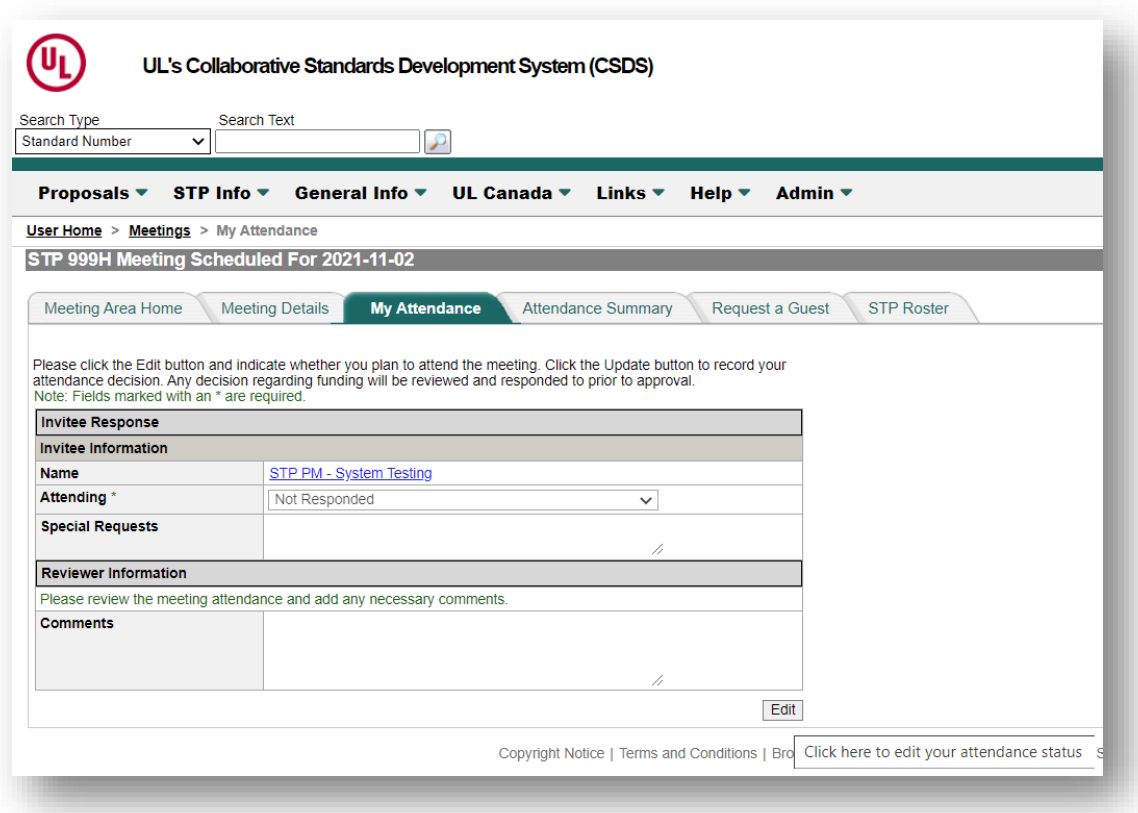

#### <span id="page-27-0"></span>Participating in Standards Development 6. Using UL's Collaborative Standards Development System (CSDS) **To sign up for Meeting Alerts** (only available in UL CSDS)

- 1. Click the **STP Info** button.
- 2. Click the **Rosters/Mtg Alert Sign-Up** button.
- 3. For an STP with an upcoming meeting Work Area open, the entry in the **Meeting Alerts (?)** column will be **Yes**.
- 4. Click the appropriate **Yes** link, complete the requested content in the pop-up form, and click **Submit**.

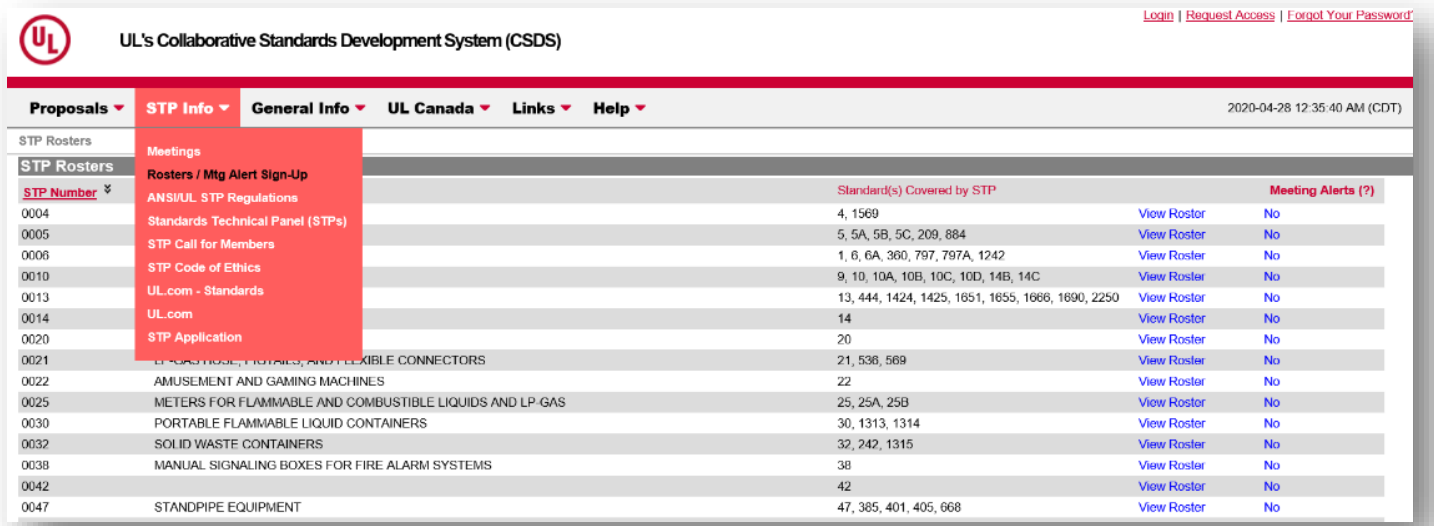

# **Resources**

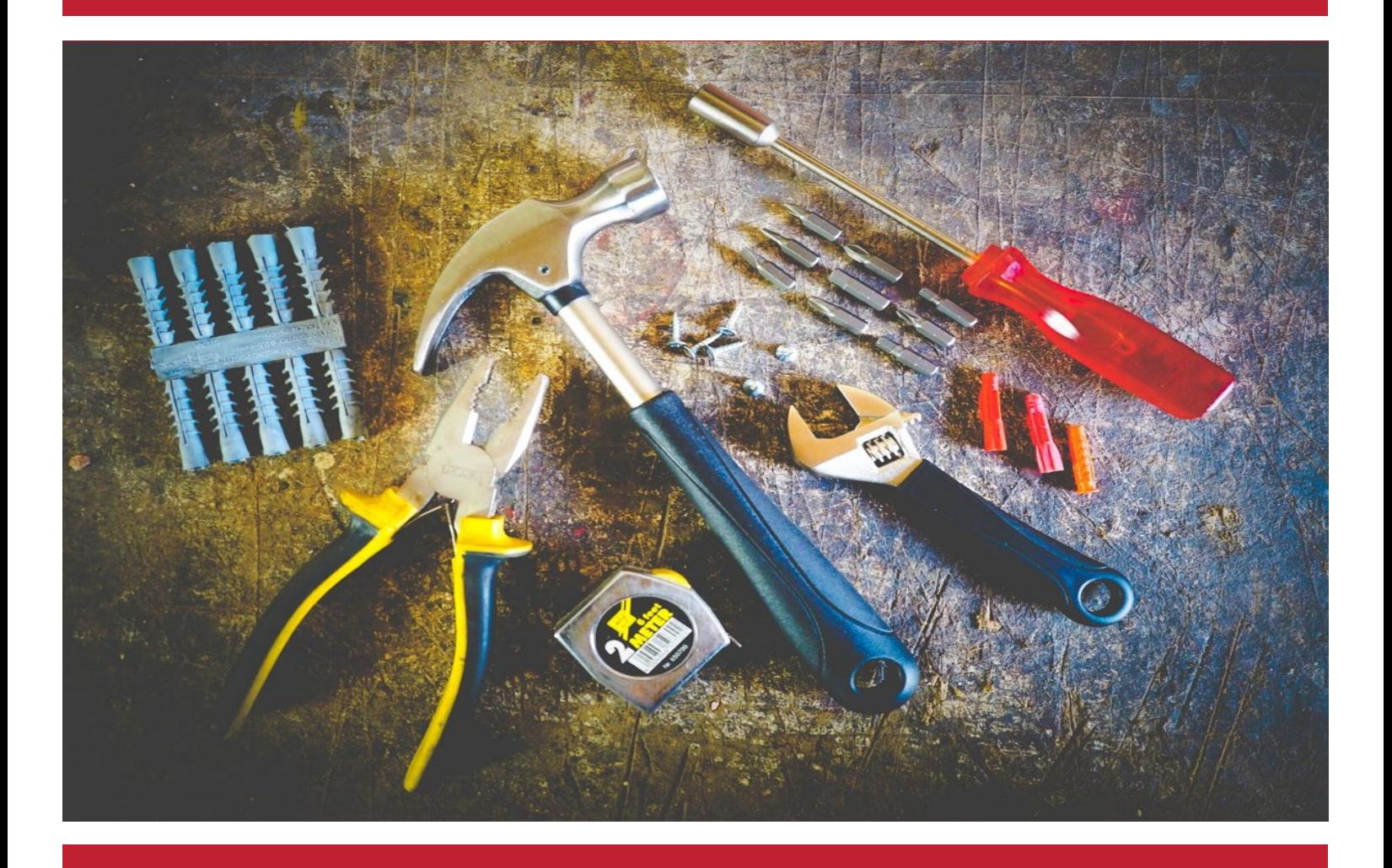

This section contains tools to help STP/TC members engage in our standards development process.

#### <span id="page-29-0"></span>Part III: Resources *7. Glossary of Terms and Definitions* **7. Glossary of Terms and Definitions**

#### <span id="page-29-1"></span>**UL Standards Staff**

**Project Manager (PM)** – The secretary of the STP/TC and the person who works closely with the STP/TC Chair and STP/TC members to process proposals, publish standards documents, maintain membership roster, and issue correspondence to STP/TC members. The STP/TC Project manager is a non-voting member of the STP/TC.

**STP/TC Chair** – The chair of the STP/TC and the person responsible for leading the STP/TC, determining membership, and ensuring that the process is conducted in an efficient, effective, and timely manner. The STP/TC Chair is a non-voting member of the STP/TC.

NOTE: Some TC Chairs are external and voting members of the STP/TC.

#### <span id="page-29-2"></span>**Standards Development Process**

**Collaborative Standards Development System (CSDS)** – The paperless, web-based platform used to submit proposals, comment, and vote on proposals. CSDS is the only means in which to participate in our standards development (submitting proposals, voting and commenting) and is designed to facilitate transparency. Any member of the public can submit a proposal via CSDS.

*For UL Standards – [UL CSDS](https://csds.ul.com/)  For ULC Standards – [ULC CSDS](https://csds.ul.com/Home/Default.aspx?UserGroup=2)* 

*For more information, please visit [Helpful CSDS Videos](https://ulstandards.ul.com/develop-standards/csds/)* and *[UL Standards YouTube Channel.](https://www.youtube.com/c/ULStandards-Channel)* 

**Comment** – A position (for or against), opinion, observation, explanation, criticism, or recommendation concerning a proposal, expressed for the record via CSDS.

**Consensus** – The judgment arrived at through the balloting and review of Procedures Governing UL Standards Development Process for Canada and Approved Regulations Governing ANSI/UL Standards.

- **For SCC (Canada):** Approval by at least two-thirds of those members voting who have submitted a vote, excluding abstentions, negatives without comment, and negatives based on material not under consideration AND a majority of the STP/TC have returned an affirmative ballot.
- **For ANSI (United States):** Approval by at least two-thirds of those members voting who have submitted a vote, excluding abstentions, negatives without comment, and negatives based on material not under consideration; AND a majority of the STP/TC have returned a ballot.

**Legislative Format** – The typeface style used when proposing edits to existing text in a document. Wording to be inserted is shown underlined, while wording proposed for deletion is shown lined-out.

**Proposal Request (PR)** – A suggested revision to a UL or ULC standard or a request to develop a new standard.

#### Part III: Resources *7. Glossary of Terms and Definitions*

**Reaffirmation** – Continuation of approval for an existing CAN/UL, ANSI/UL, or ANSI/CAN/UL, CAN/ULC, ANSI/CAN/UL/ULC Standard without change (except for updated numbering and/or editorial adjustments) for those Standards that have not been revised within a five-year period.

#### <span id="page-30-0"></span>**Proposal Request Statuses**

A proposal request goes through various stages. The terms related to a proposal request are defined below:

**Accepted** – A Proposal Request that has been determined to be sufficiently developed (i.e., it contains a rationale and proposal in legislative text and no major issues are identified) and ready to advance to the next stage in the standards development process.

**Advanced to Work Area** – A Work Area has been opened in CSDS to review/ballot the Proposal Request.

**Completed** – The Proposal Request is set to this status when (1) the Proposal Request has been published as part of Revision Pages or a New Edition, (2) the Proposal Request was withdrawn after Preliminary Review by the Proposal Submitter or (3) the Proposal Request failed to achieve consensus after balloting.

**Draft** – A Proposal Request that is able to be edited by the Proposal Submitter, and has not yet been formally submitted. A Proposal Request can be returned as a draft or saved as a draft (a work in progress to be submitted later). If a Proposal Request remains in draft form on the system for 30 days, it will be deleted automatically. Using the Submit function changes the status to New.

**Forwarded** – The Proposal Request has been forwarded to a group other than the STP/TC. This status indicates that a proposal has been forwarded to a group such as a Technical Harmonization Committee, or a Task Group.

**In Process** – The Proposal Request is being prepared to be included in a proposal for the standard for preliminary review, ballot, or discussion at an STP/TC meeting.

**New** – A Proposal Request that has been formally submitted and stored in the Proposal Request Area.

**Noted for Editorial Revision** – This status is selected when a Proposal Request is received for an editorial change that does not require balloting.

**Pending** – A Proposal Request can be pending for various reasons including, but not limited to when the proposal contains copyrighted material or there is a Call for Proposals that will take longer than a month.

**Returned** – The Proposal Request has been reviewed by UL and returned to the Proposal Submitter for one of several reasons. The most likely reason for returning the Proposal Request is that it is not fully developed. Once returned, a new Proposal Request is created with the status **Draft**. The original Proposal Request cannot be acted on.

**Withdrawn** – The user has indicated that the Proposal Request is no longer necessary.

#### <span id="page-31-0"></span>**Groups/Organizations**

**American National Standards Institute (ANSI) –** ANSI is a private, nonprofit organization that coordinates and administers the U.S. voluntary standards and conformity assessment system. ANSI also coordinates the U.S. participation in the development of international standards. ANSI does not develop standards; it accredits US-based standards developing organizations.

**Dirección General de Normas (DGN)** – DGN is an administrative unit of the Ministry of [Economy for](https://es.wikipedia.org/wiki/Secretar%C3%ADa_de_Econom%C3%ADa_(M%C3%A9xico)) the [Government of Mexico.](https://es.wikipedia.org/wiki/Secretar%C3%ADa_de_Econom%C3%ADa_(M%C3%A9xico)) DGN coordinates the national technical regulation, standardization and conformity assessment system in Mexico. In addition, DGN develops technical regulations and standards on services and product safety based on the provisions of the Federal Law on Metrology and Standardization and its rules to promote the competitiveness of industry and trade at the national and international level.

**Standards Development Organization (SDO)** – An organization that facilitates the development of standards and publishes these standards.

**Standards Council of Canada (SCC)** – SCC approves National Standards of Canada, represents Canada in international standards forms, and serves as Canada's best source for standards information. SCC does not develop standards or verify the conformity of products or services to standards, but SCC accredits Canadabased standards developing organizations.

**Stakeholders** – Stakeholders are individuals interested in following and participating in the activity of a particular standard. Stakeholders are added to the CSDS work areas on the STP/TC and receive the same information that an STP/TC member would for activities and have opportunities to provide comments, attend meetings and provide input. However, only STP/TC members are listed on the STP/TC roster and have the ability to vote.

**Standard Technical Panel (STP)/Technical Committee (TC)** – A group of individuals representing a variety of interest categories formed to provide input on new or revised UL and ULC standards. The STP/TC is responsible for providing reviewing and balloting proposals for individual standards. The group may also meet to discuss issues related to the standard. It serves as the consensus body for individual UL and ULC standards. These consensus bodies may be known as a technical committee or similar descriptive name as situations dictate. <https://ulstandards.ul.com/develop-standards/stps/>

#### Part III: Resources *7. Glossary of Terms and Definitions*

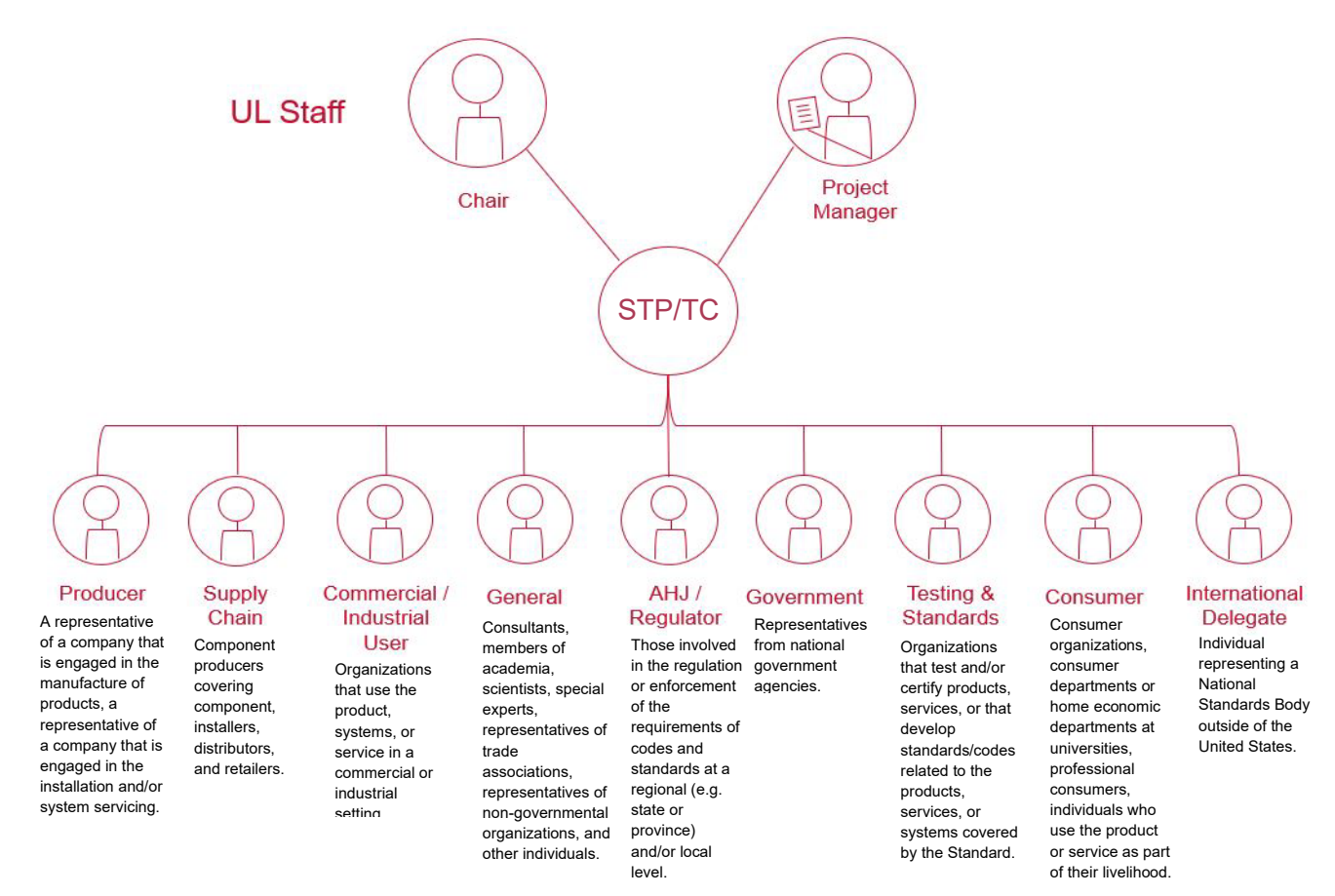

**Task Group (TG)** – An ad hoc group appointed by the STP/TC Chair to address a specific topic or issue within a standard.

#### <span id="page-32-0"></span>**Types of documents**

**Co-branded** – A standard that is developed by UL and/or ULC Standards or another Standards Development Organization (SDO) with an agreement to publish using the branding of both organizations.

**Co-Published Standard** – A standard that is developed and published simultaneously by UL/ULC and another Standards Development Organization (SDO).

**Regionally Harmonized Standard (Binational and Trinational) –** A regionally harmonized standard is developed in consideration of the requirements of a geographical region as opposed to only those requirements of a single country. Standards published by SDOs of two countries are considered "binational" standards, while those published by SDOs of three countries are considered "trinational" standards.

#### <span id="page-33-0"></span>Part III: Resources *8. Links* **8. Links**

#### <span id="page-33-1"></span>**Videos**

Videos are available on various topics including those listed below: [Helpful CSDS Videos](https://ulstandards.ul.com/develop-standards/csds/) and [UL Standards YouTube Channel](https://www.youtube.com/c/ULStandards-Channel)

- What is CSDS?
- Submitting a Proposal Request in CSDS
- Voting & Commenting in CSDS
- Follow a Standard in CSDS
- Accessing UL Standards Documents: For STP/TC Members via CSDS
- STP/TC Membership
- UL's Standards Development Process
- A Peek Inside an STP Meeting
- Free Digital View
- UL Standards Update Alerts

#### <span id="page-33-2"></span>**Links to other information:**

**In the U.S:**

[STP Regulations](https://ulstandards.ul.com/develop-standards/stps/stp-regulations/)

[STP Charts](https://csds.ul.com/STPInfo/StpCharts.aspx)

[Code of Ethics – UL Standards Participation](https://ulstandards.ul.com/develop-standards/stps/member-code-of-ethics/)

**In Canada:**

[UL/ULC Standards Accreditation Manual – Procedures for Standards Development](https://canada.ul.com/ulcstandards/standardsmanuals/)

[ULC Standards Committee](https://canada.ul.com/ulcstandards/technicalcommittees/ulc-standards-committees/) Charts

#### <span id="page-33-3"></span>**Links to other organizations:**

American National Standards Institute - ANSI <https://www.ansi.org/>

Dirección General de Normas - DGN <https://www.gob.mx/se/>

Standards Council of Canada - SCC <http://www.scc.ca/>

<span id="page-34-0"></span>Part III: Resources *9. Contacts* **9. Contacts** North America **Standards@UL.org** 

International [Global.Standards@ul.org](mailto:Global.Standards@ul.org)

<span id="page-34-1"></span>**ASEAN Region, Japan, Korea, New Zealand and Australia** Kolin Low [Kolin.Low@ul.org](mailto:Kolin.Low@ul.org)

<span id="page-34-2"></span>**China (North)** Eric Zhang [Eric.S.Zhang@ul.org](mailto:Eric.S.Zhang@ul.org)

<span id="page-34-3"></span>**China (South)** Jessie Guo [Jessie.Guo@ul.org](mailto:Jessie.Guo@ul.org)

<span id="page-34-4"></span>**India** Manjunath V Manjunath. V@ul.org

<span id="page-34-5"></span>**Latin America and Mexico** Sofia Pacheco [Sofia.Pacheco@ul.org](mailto:Sofia.Pacheco@ul.org)

<span id="page-34-6"></span>**Sub-Saharan Africa** Zahi Daher [Zahi.Daher@ul.org](mailto:Zahi.Daher@ul.org)

# **IV. FAQ**

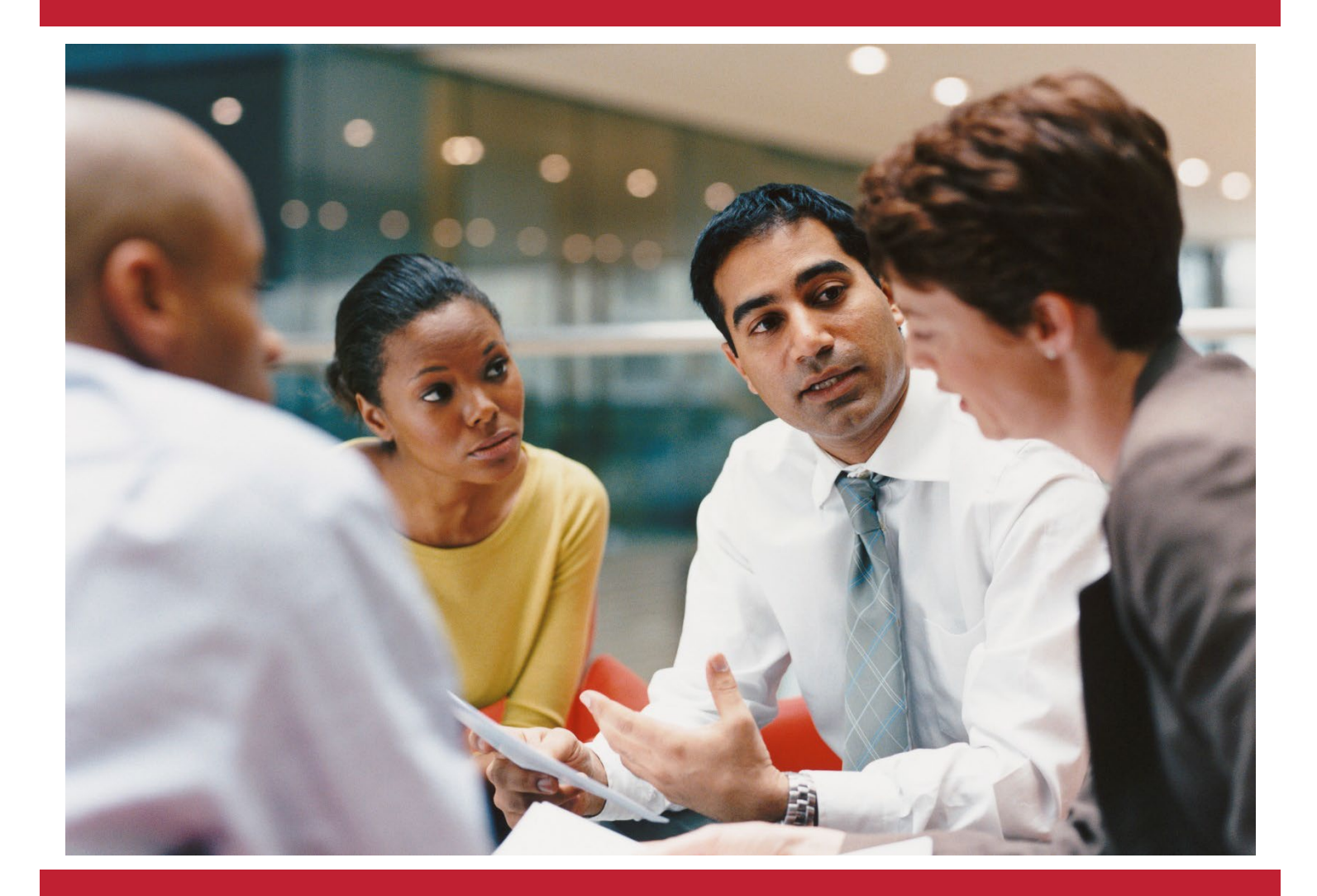

# Frequently Asked Questions

© 2022 Underwriters Laboratories Inc. All rights reserved. UL and the UL logo are trademarks of UL LLC.

#### <span id="page-36-1"></span><span id="page-36-0"></span>**How do I find the correct CSDS?**

If you find yourself in the incorrect CSDS, you would need to first logout of the incorrect CSDS, then go to the correct CSDS and login again. If you try to go directly from one to the other, you will be redirected back to the one where you are already logged in.

You can distinguish the two by looking at the URLs, UL CSDS has "UserGroup=1", while ULC CSDS has "UserGroup=2" at the end:

- ULC CSDS https://csds.ul.com/Home/Default.aspx?UserGroup=2
- UL CSDS https://csds.ul.com/Home/Default.aspx?UserGroup=1

Or you can look at the logo at the top left of the page:

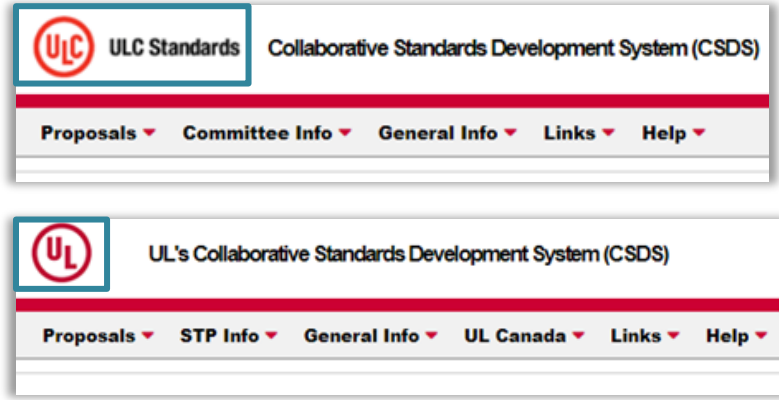

Finally, in ULC CSDS there are "committees" whereas in UL CSDS there are "STPs".

#### <span id="page-36-2"></span>**What if I forgot my password?**

If you forget your password, click **Forgot Your Password?** on the CSDS Log-in page. Project Managers do not have access to your password and are not able to reset it or tell you what it was.

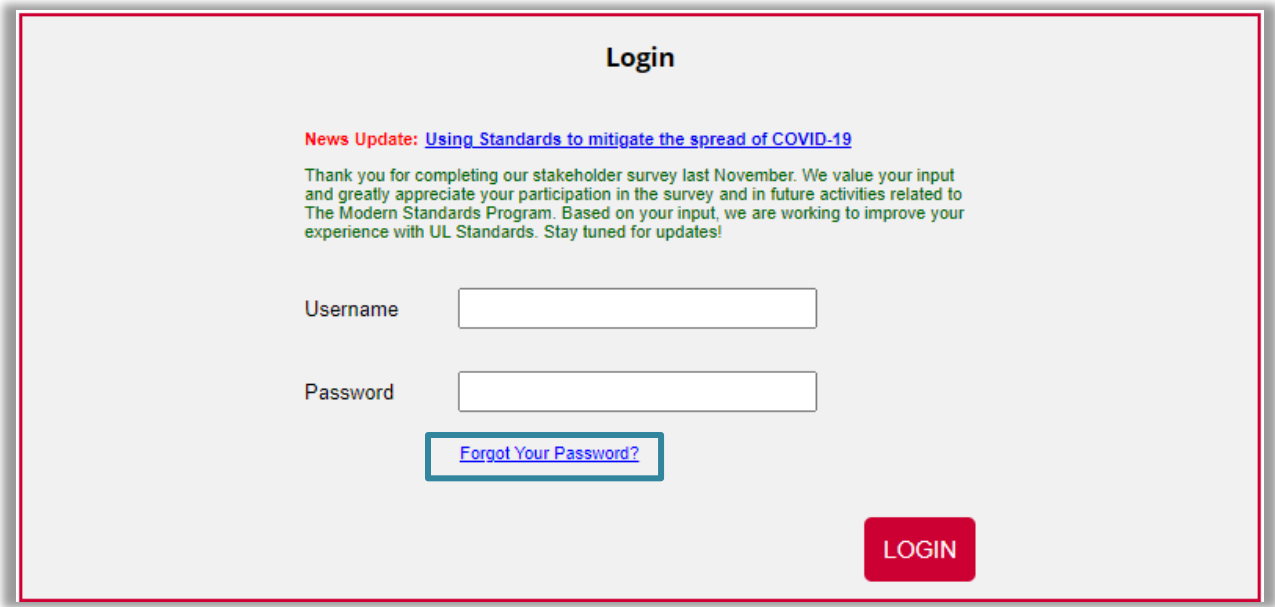

## <span id="page-37-0"></span>**11. Submitting a New Proposal**

#### <span id="page-37-1"></span>**Can I submit proposed text from another standard?**

UL policy is to reference other standards to the extent possible. If there is a need for specific text to be proposed in the UL or ULC standard from another standards development organization, please identify where the source of information is from so that intellectual property rights can be obtained.

#### <span id="page-37-2"></span>**Can an STP/TC member submit a proposed change to a UL or ULC standard?**

Yes, UL encourages all STP/TC members to submit specific proposed changes to the standard. Fully developed proposals can be submitted by anyone at any time.

#### <span id="page-37-3"></span>**Why is a rationale important?**

A strong technical rationale as to why the change is needed helps the other STP/TC members have a better understanding on the proposed change.

#### <span id="page-37-4"></span>**If I have a patent related to my proposal, can I still submit a proposal?**

Proposals can be submitted with patents associated with them. This information must be disclosed with the proposal. In addition, the patent holder would have to agree to reasonable and nondiscriminatory terms.

### <span id="page-37-5"></span>**12. Ballots and Comments**

#### <span id="page-37-6"></span>**Who can see** *my ballot/comments?*

Anyone who has access to CSDS can see how the STP/TC votes and the comments submitted. UL's standards development process is open and transparent.

#### <span id="page-37-7"></span>**When can I see comments?**

Comments are visible immediately after they are posted.

Part III: Resources *13. Digital View*

#### <span id="page-38-0"></span>**Can I make my comments anonymous?**

UL's standards development process is transparent and collaborative. Comments cannot be submitted anonymously.

#### <span id="page-38-1"></span>**Can I change my vote during the ballot period***?*

Votes may be changed up until the close of the ballot period.

#### <span id="page-38-2"></span>**What time does the ballot/comment period actually close?**

The ballot/comment period closes at 11:59PM CST/CDT.

#### <span id="page-38-3"></span>**Can I vote without attaching comments?**

Votes for a proposal do not require a comment. However, votes against and abstentions require comments to be attached to the vote. Comments submitted with a vote against a proposal should include suggested changes to the language.

#### <span id="page-38-4"></span>**Am I required to vote?**

Part of the responsibility of being an STP/TC member is voting on standards material. If a member repetitively does not cast a ballot, they may be removed from the STP/TC.

## <span id="page-38-5"></span>**13. Digital View**

#### <span id="page-38-6"></span>**What is Digital View?**

You can view all current editions and revisions of UL-authored UL and ULC Standards for Safety as well as national differences for IEC/ISO standards. (The corresponding IEC/ISO Standard is not available to view on our platform.) The ability to use the Digital View option is free of charge for anyone that registers and accepts the terms and conditions. There is no obligation to purchase the standards viewed.

You cannot print, search or save any documents in Digital View. This feature is a view-only option and does not allow copy/paste, downloading, saving or printing. The document cannot be shared during a meeting with others as this would violate the terms of usage. Individuals must register to view the information from their respective location.

#### <span id="page-38-7"></span>**Why did UL Standards decide to provide this Digital View?**

Underwriters Laboratories believes that providing Digital View to UL and ULC standards helps external stakeholders and other partners. It enables greater availability to a wide variety of individuals and organizations that may benefit from the information contained in our documents. In addition, providing this information supports UL's mission of working for a safer world and can help raise awareness about public safety.

#### <span id="page-38-8"></span>**How do I view UL and ULC Standards?**

Digital View is a feature on the UL Standards Sales Site at [ShopULstandards.com.](https://www.shopulstandards.com/) Digital View offers an open-access view of the full library of UL Standards' documents to any interested party, anytime, anywhere. Access is complimentary of charge with site registration to shopULstandards.com.

Part III: Resources *13. Digital View*

All users must register to view UL and ULC standards content. Your information and user behavior are protected in compliance with applicable privacy regulations. Learn more about accessing standards [here.](https://ulstandards.ul.com/access-standards/)

#### <span id="page-39-0"></span>**How many individuals from my company can access Digital View?**

You can register as many individuals from your company as necessary. However, each user must register on an individual basis. Shared accounts are not permitted.

#### <span id="page-39-1"></span>**I tried using Digital View, but I can only see one page at a time. How do I access the whole standard and/or print the standard?**

Digital View is a view-only platform which does not allow for full access or printing the standard. These features are available by purchasing individual standards or by purchasing a subscription via ShopULStandards.com.